**INSTRUCTIVO PARA LA PRESENTACIÓN DE LA DECLARACIÓN DE MODIFICACIÓN DE SITUACIÓN PATRIMONIAL Y DE INTERESES 2019**

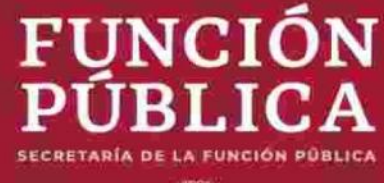

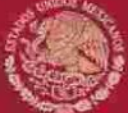

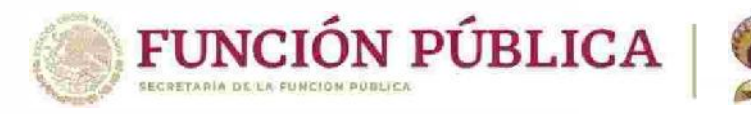

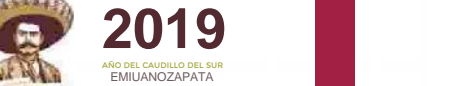

### **OBJETO DE LA PRESENTACIÓN DE LA DECLARACIÓN PATRIMONIAL Y DE INTERESES**

- **- Instrumento de transparencia y rendición de cuentas.**
- **- Mecanismo de prevención, control, detección, sanción y disuasión de hechos de corrupción.**

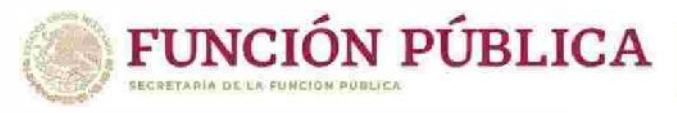

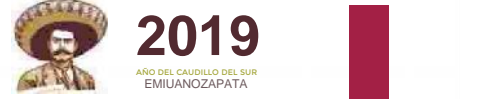

# **CONCEPTO CONSTITUCIONAL DEL SERVIDOR PÚBLICO**

Art. 108 Constitución Política de los Estados Unidos Mexicanos (CPEUM)

- Representantes de elección popular.
- Miembros del PJF.
- Funcionarios y empleados y en general a toda persona que desempeñe un empleo, cargo o comisión de cualquier naturaleza en el Congreso de la Unión o en la APF.
- Organismos autónomos.
- Ejecutivos de las entidades federativas.
- Diputados de las Legislaturas Locales.
- Magistrados de los Tribunales Superiores de Justicia Locales.
- Miembros Consejos de las Judicaturas Locales.
- Integrantes de los Ayuntamientos y Alcaldías.
- Miembros de los organismos autónomos.
- Demás servidores públicos locales.

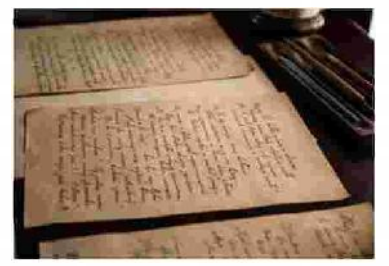

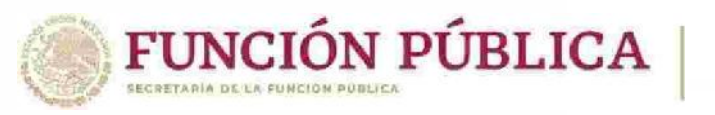

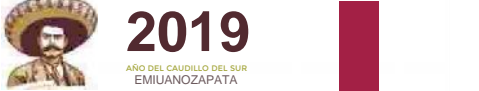

### **FUENTE CONSTITUCIONAL DE LA OBLIGACIÓN DE PRESENTAR DECLARACIÓN PATRIMONIAL Y DE INTERESES**

Art. 108. Constitución Política de los Estados Unidos Mexicanos. *"Los servidores públicos a que se refiere el presente artículo estarán obligados a presentar, bajo protesta de decir verdad, su declaración patrimonial y de intereses ante las autoridades competentes y en los términos que determine la ley."*

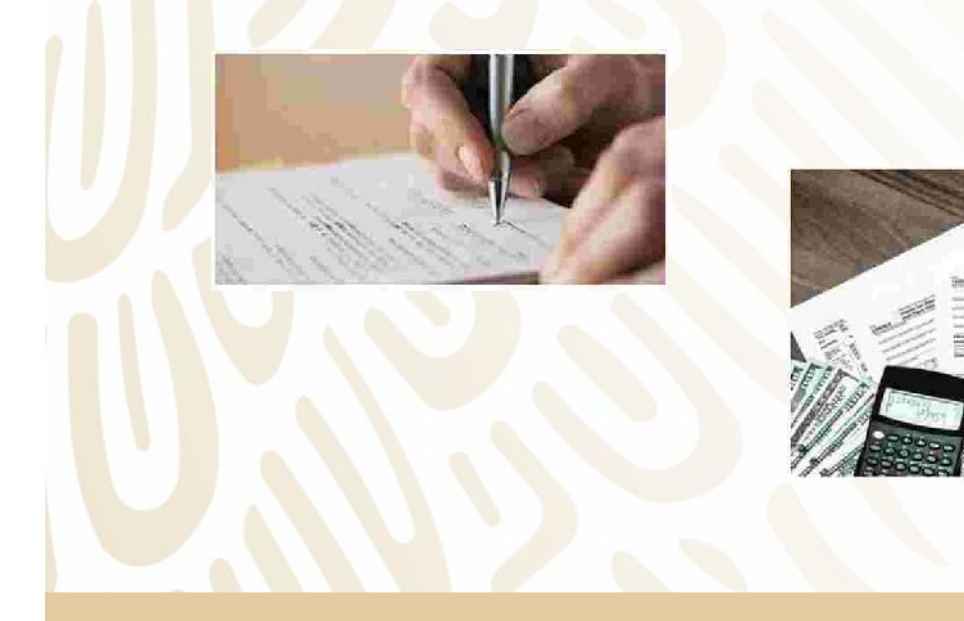

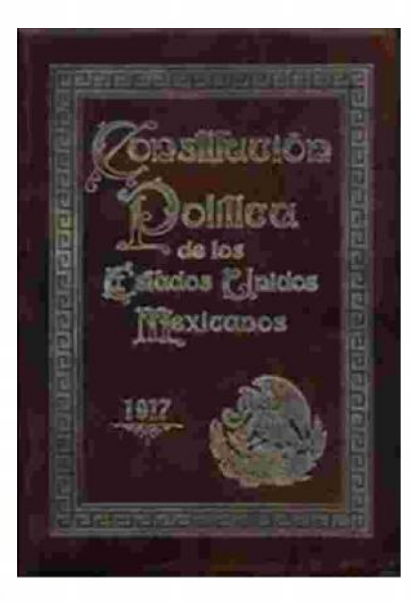

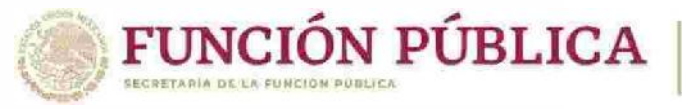

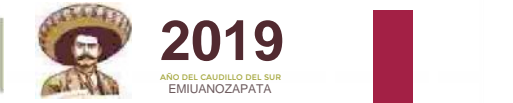

### **LEY GENERAL DE RESPONSABILIDADES ADMINISTRATIVAS (LGRA)**

Art. 3, fracción XXV de la LGRA.- **Servidores Públicos:** Personas que desempeñan un empleo, cargo o comisión en los entes públicos, en el ámbito federal y local, conforme a lo dispuesto en el artículo 108 de la CPEUM.

Art. 132.- *´"Estarán obligados a presentar las declaraciones de situación patrimonial y de intereses, bajo protesta de decir verdad y ante las Secretarías o su respectivo Órgano interno de control, todos los Servidores Públicos, en los términos previstos en la presente Ley. Asimismo, deberán presentar su declaración fiscal anual, en los términos que disponga la legislación en la materia."*

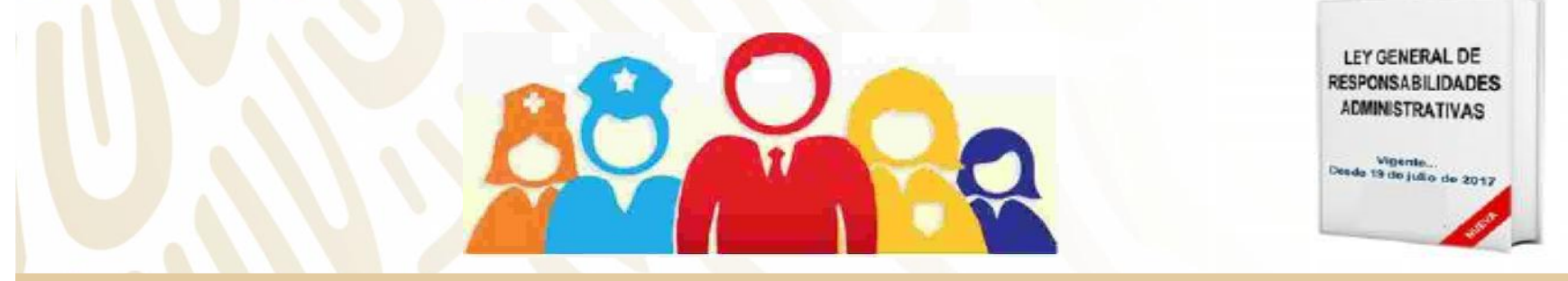

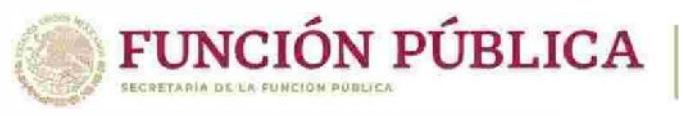

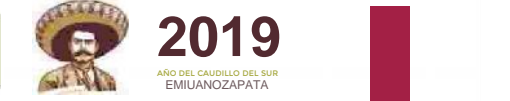

# **TIPOS DECLARACIÓN Y TEMPORALIDAD PARA SU PRESENTACIÓN (art. 33 LGRA).**

- Dentro de **los sesenta días naturales** siguientes a la toma de posesión:
	- Ingreso al servicio público **por primera vez**;
- INICIO **Reingreso** al servicio público **después de sesenta días** naturales de la conclusión de su último encargo.
	- Durante el mes de **mayo** de cada año.

• Dentro de los **sesenta días naturales** siguientes a la conclusión.

CONCLUSIÓN

MODIFICACIÓN

**AVISO POR CAMBIO DE DEPENDENCIA O ENTIDAD** MISMO ORDEN DE **GOBIERNO** 

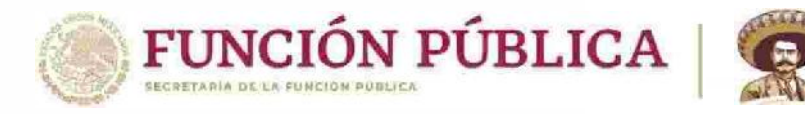

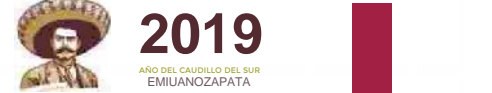

### **MECANISMO PARA LA PRESENTACIÓN DE LA DECLARACIÓN PATRIMONIAL Y DE INTERESES**

- Art. 34 y 48 de la LGRA.- Presentación por medios electrónicos: www.declaranet.gob.mx (dando click en el link "entrar" del apartado "declarar en línea")
- A través de las siguientes plataformas: (e)

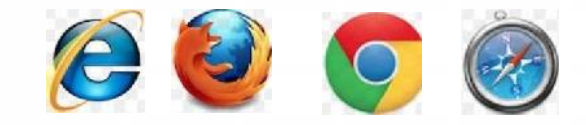

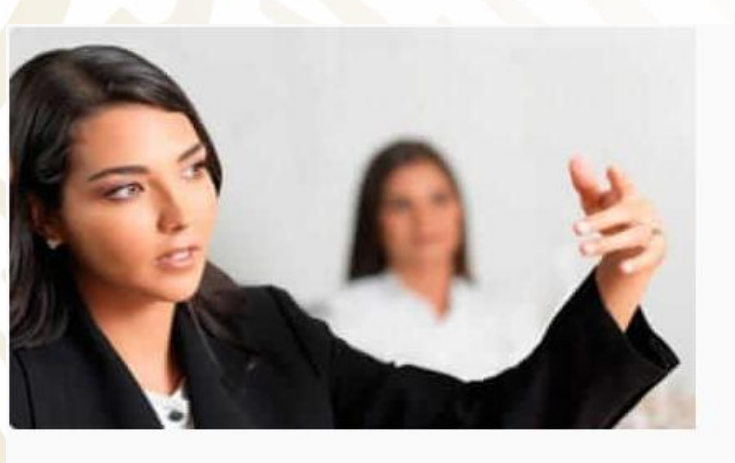

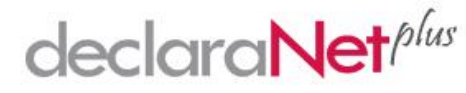

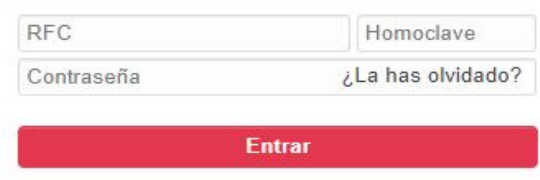

¿Nuevo usuario? Regístrate aquí

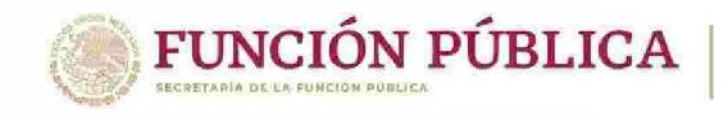

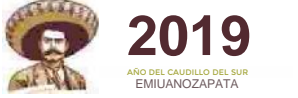

### **REGISTRO NUEVO USUARIO**

### - Pasos a seguir:

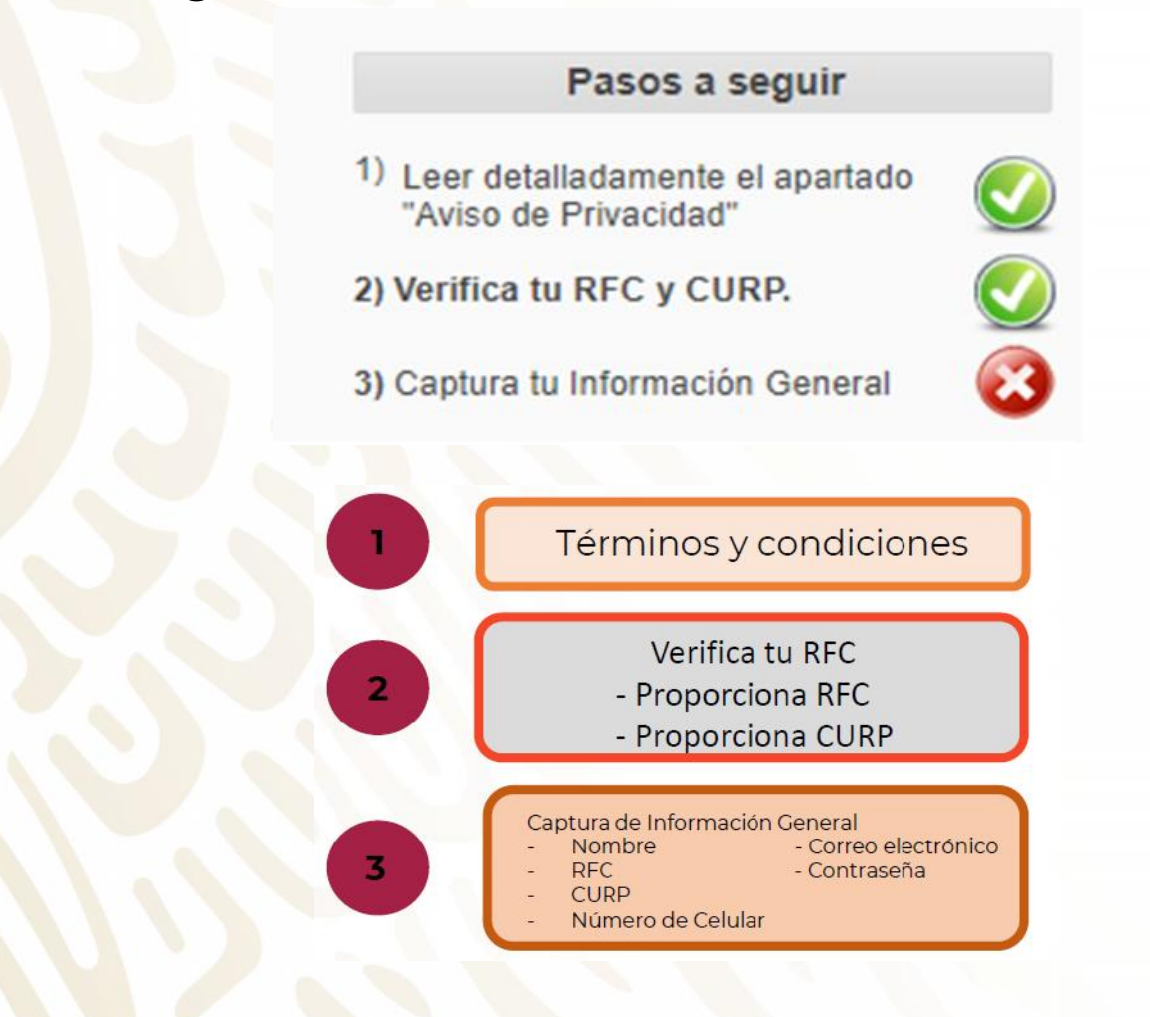

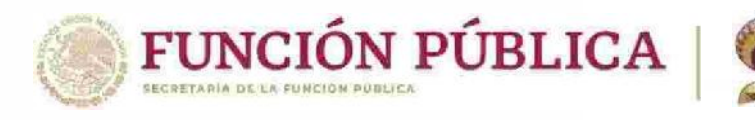

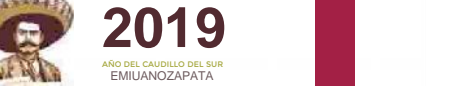

### **PRESENTACIÓN DE LA DECLARACIÓN PATRIMONIAL Y DE INTERESES**

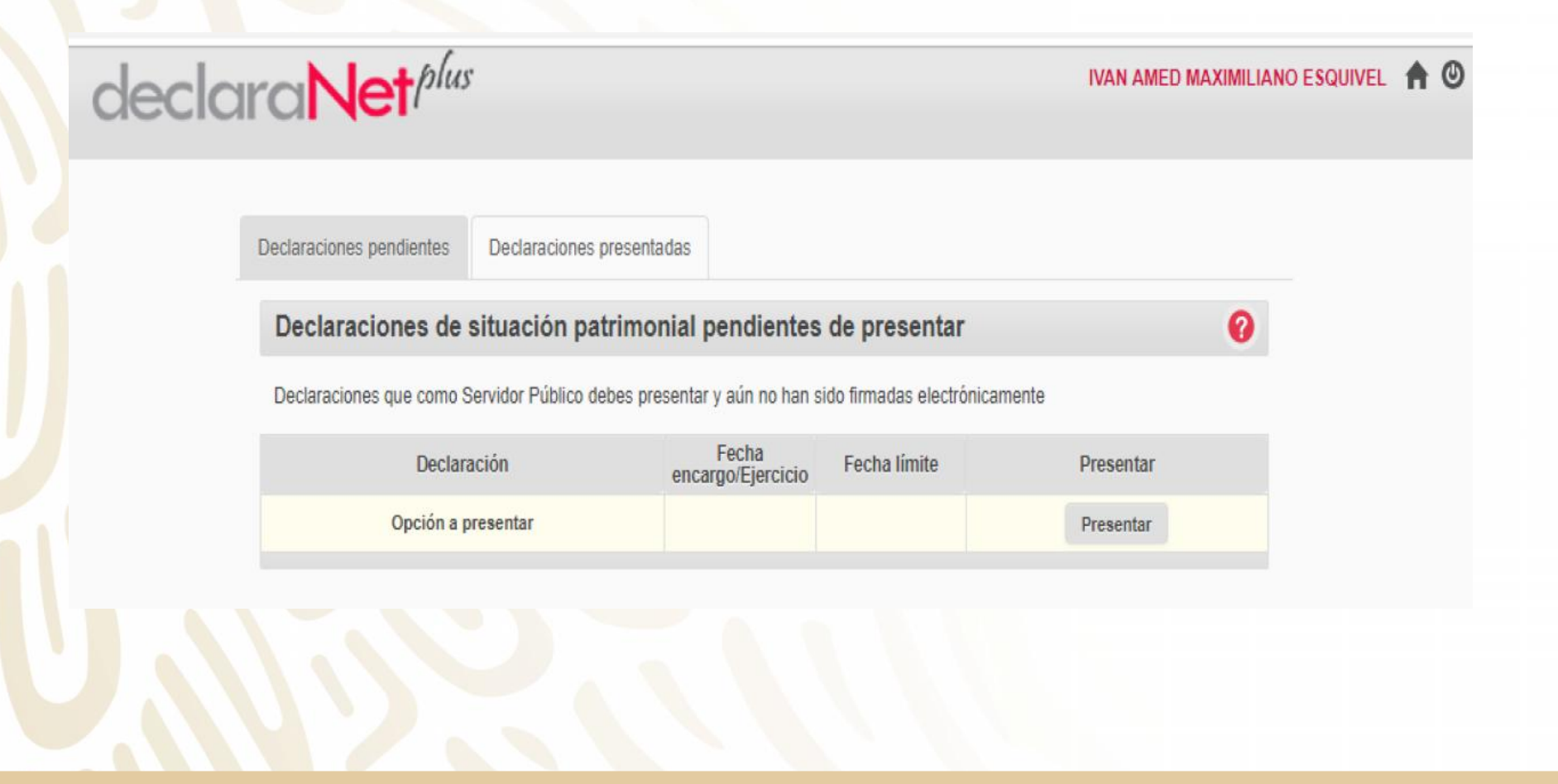

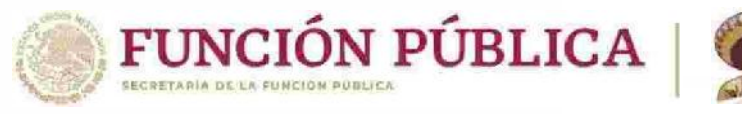

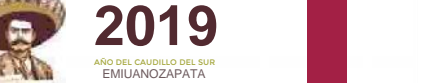

### **TIPO DE DECLARACIÓN A PRESENTAR**

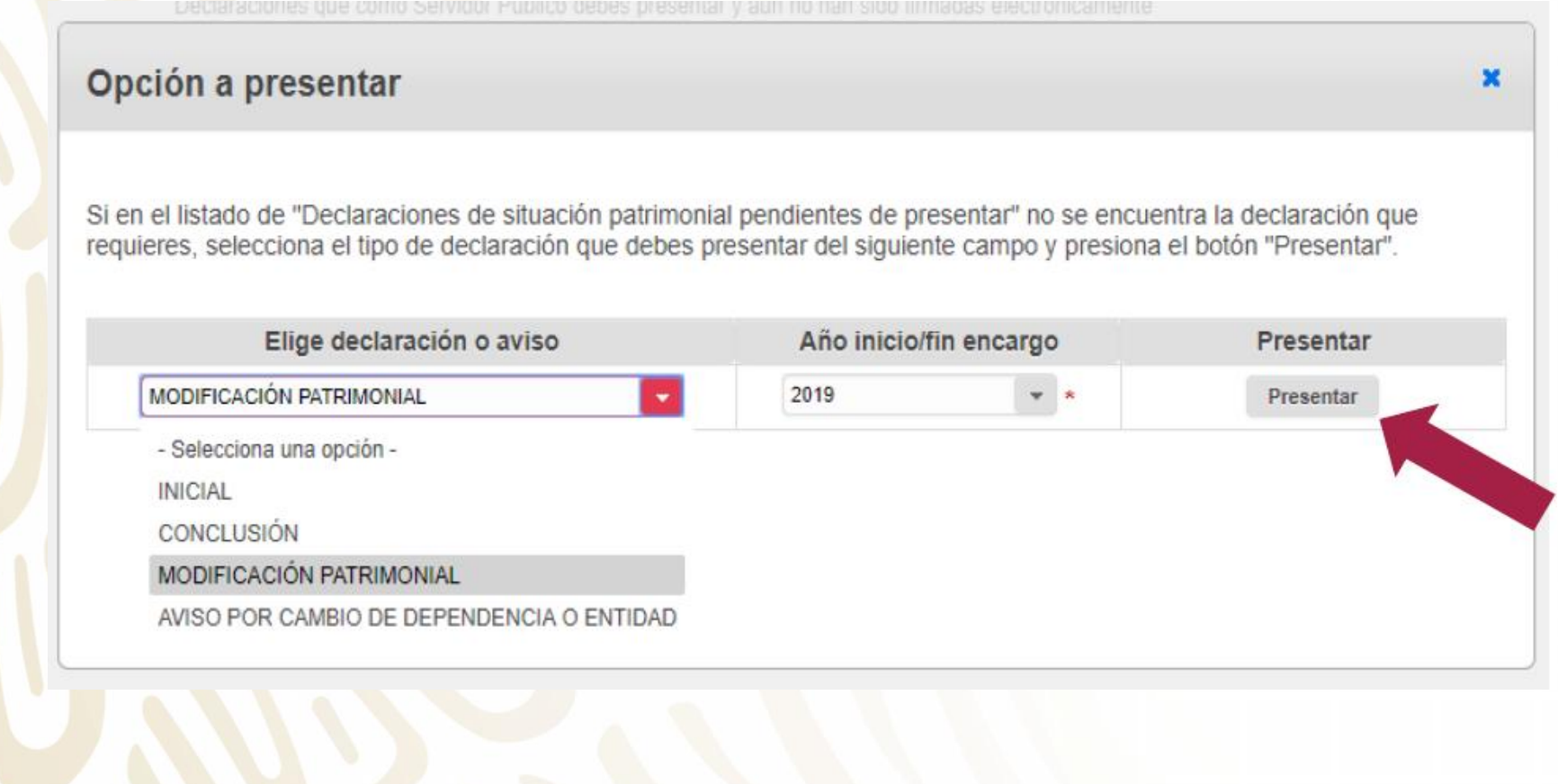

### **DATOS GENERALES DEL DECLARANTE**

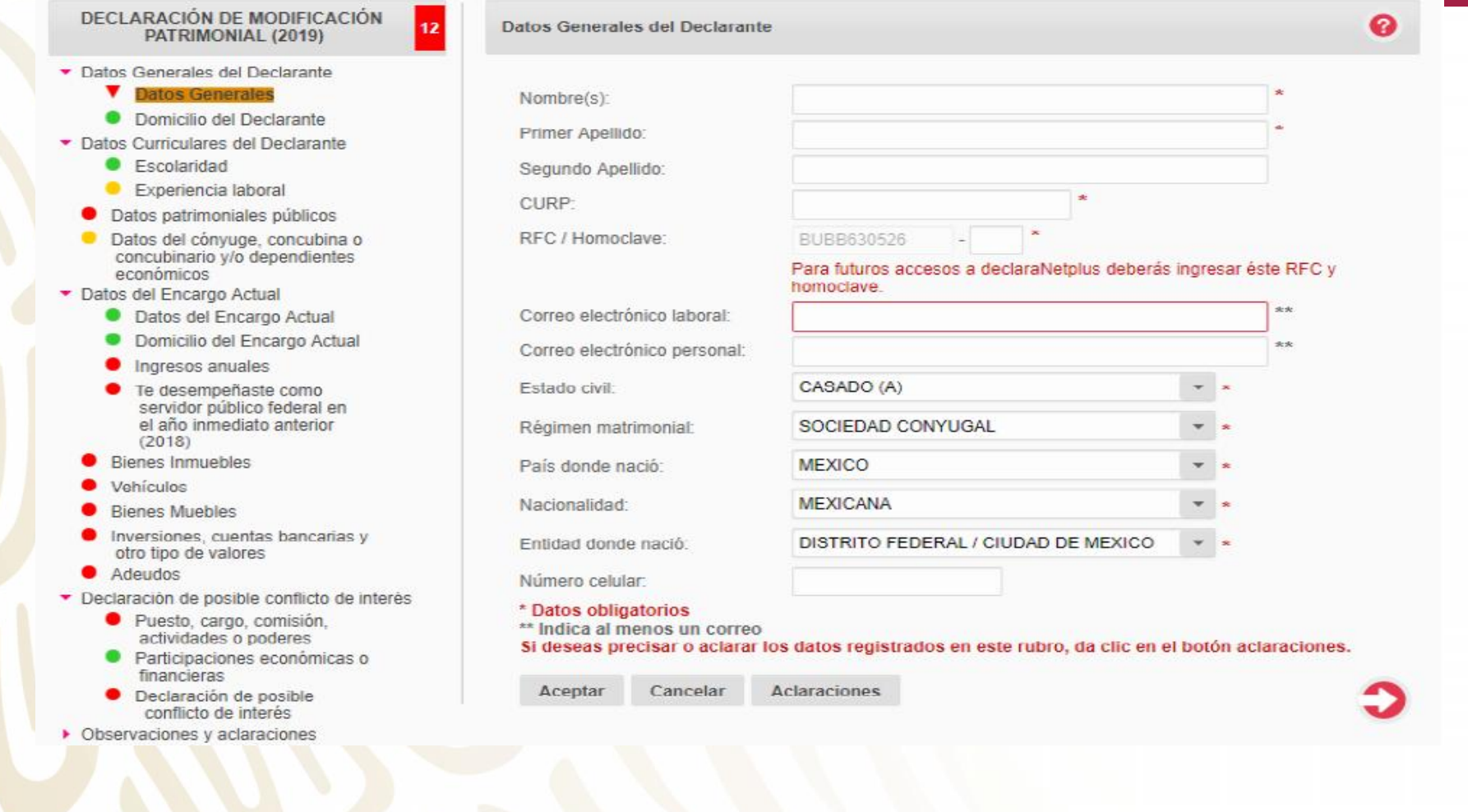

### **DATOS GENERALES DEL DECLARANTE**

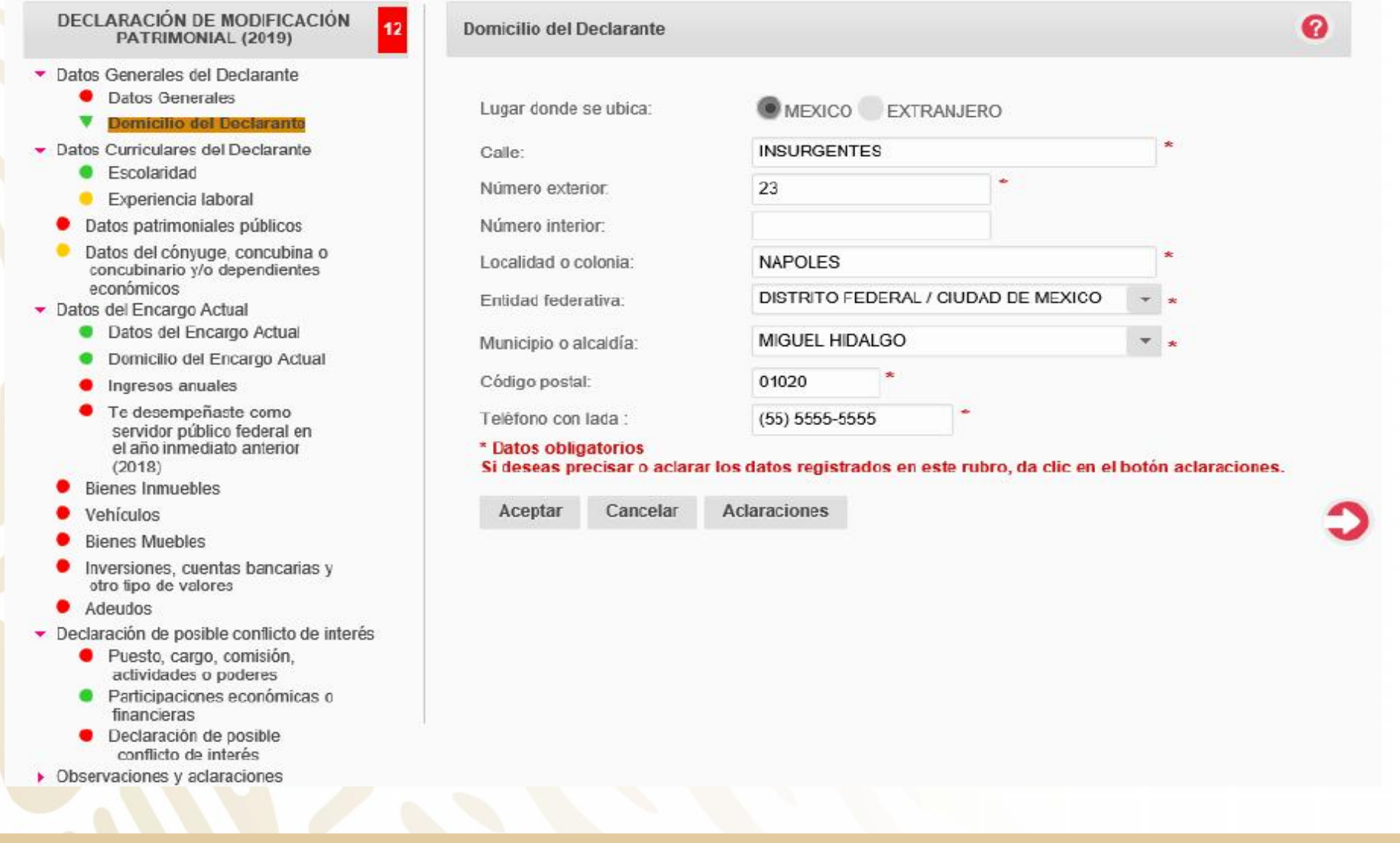

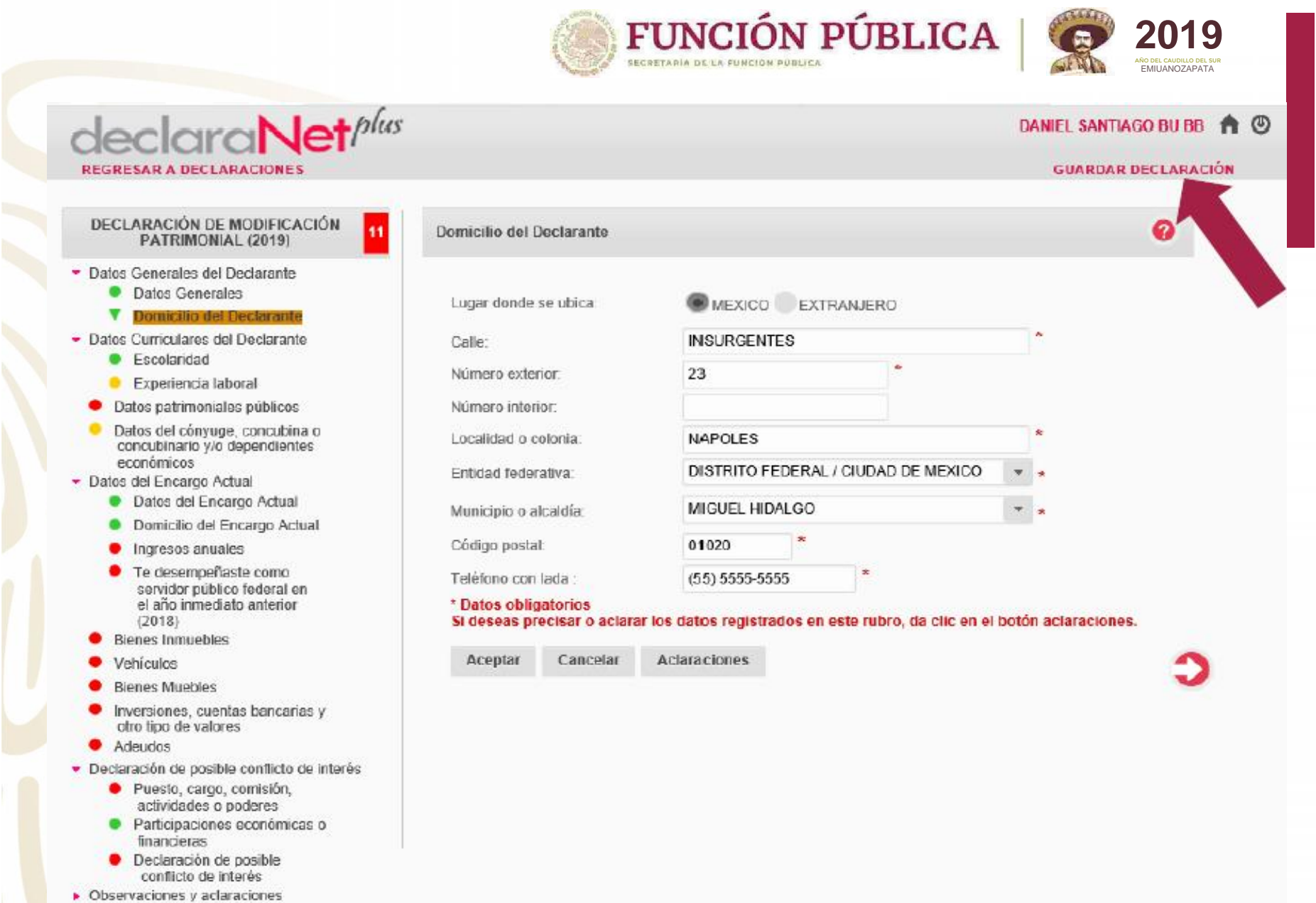

### **DATOS CURRICULARES DEL DECLARANTE**

**2019 AÑO DEL CAUDILLO DEL CAUDILLO DEL CAUDILLO DEL CAUDILLO DEL CAUDILLO DEL CAUDILLO DEL CAUDILLO DEL CAUD** 

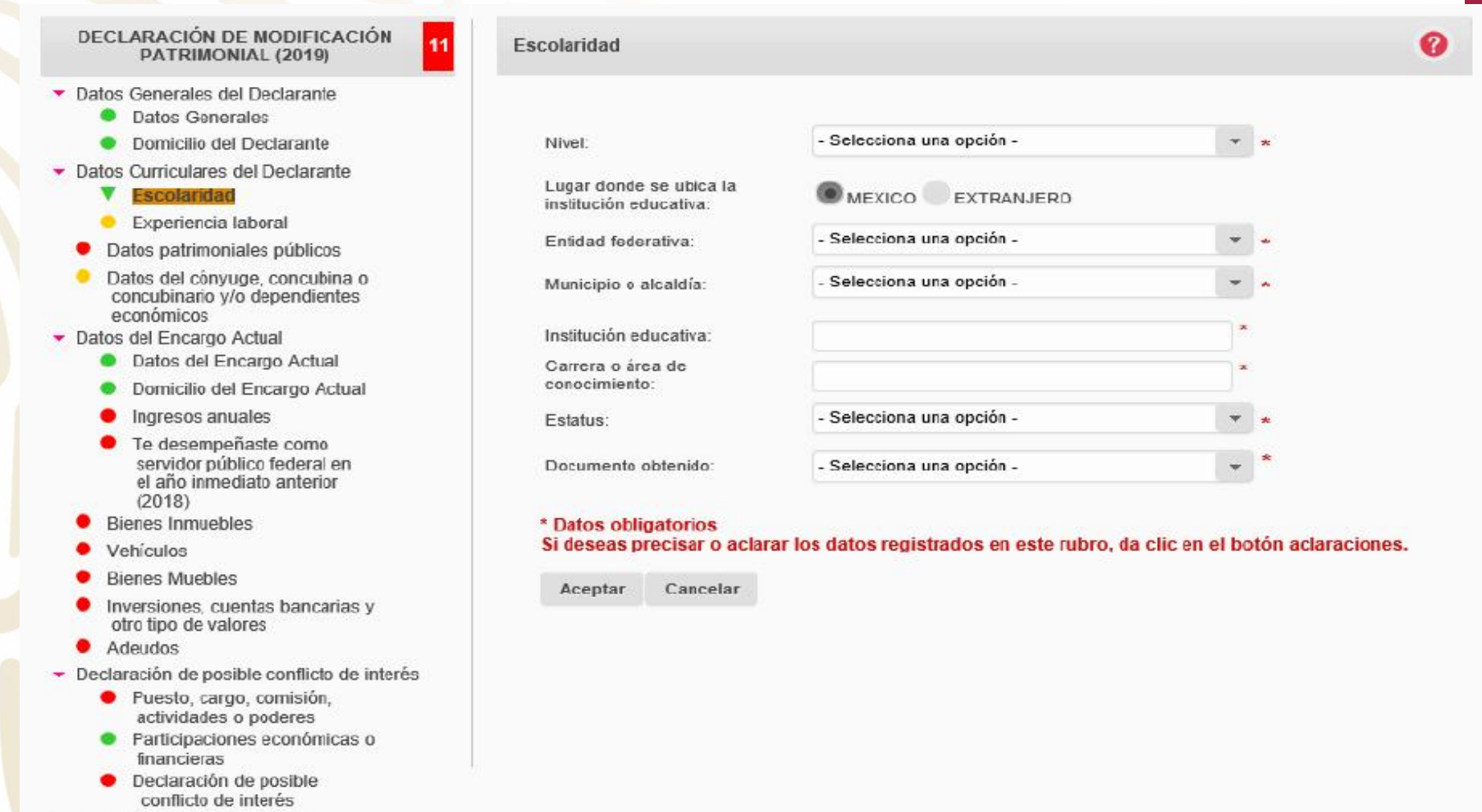

• Observaciones y aclaraciones

### **DATOS CURRICULARES DEL DECLARANTE**

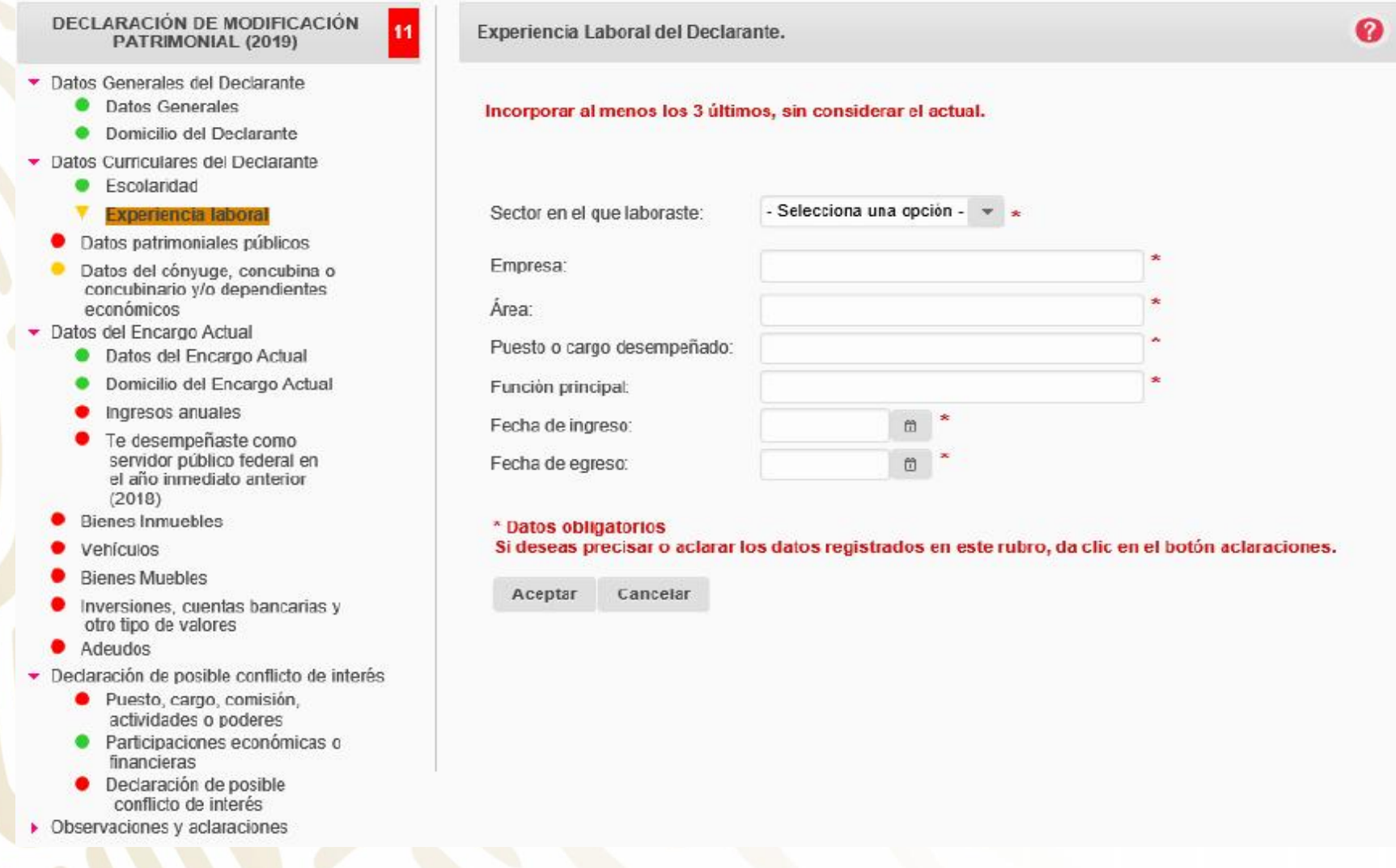

### **PUBLICACIÓN DE LOS DATOS PATRIMONIALES**

FUNCIÓN PÚBLICA

**2019** 

EMIUANOZAPATA

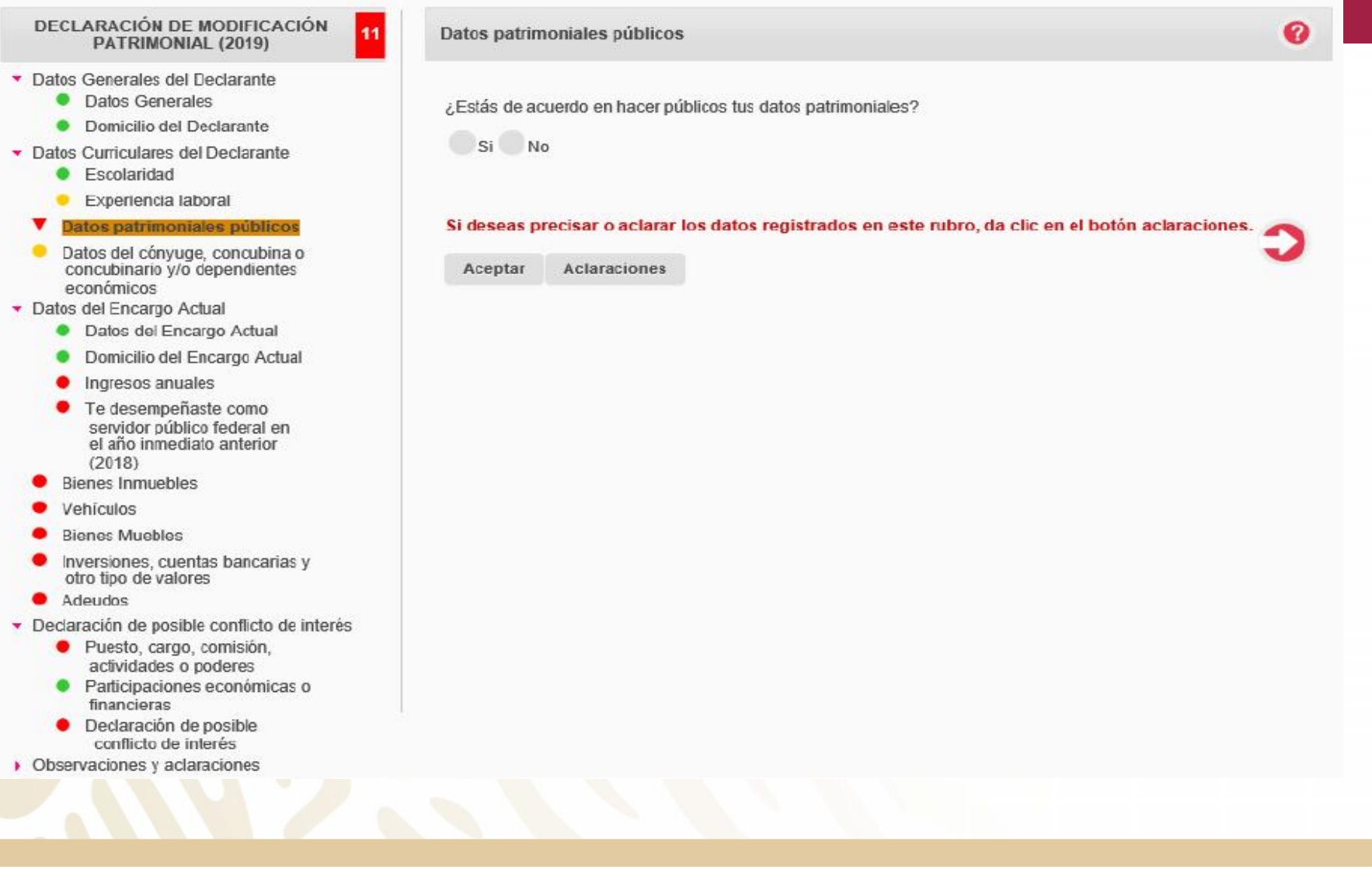

### **DATOS DEL CÓNYUGE / DEPENDIENTES ECONÓMICOS**

FUNCIÓN PÚBLICA

**2019** 

G

EMIUANOZAPATA

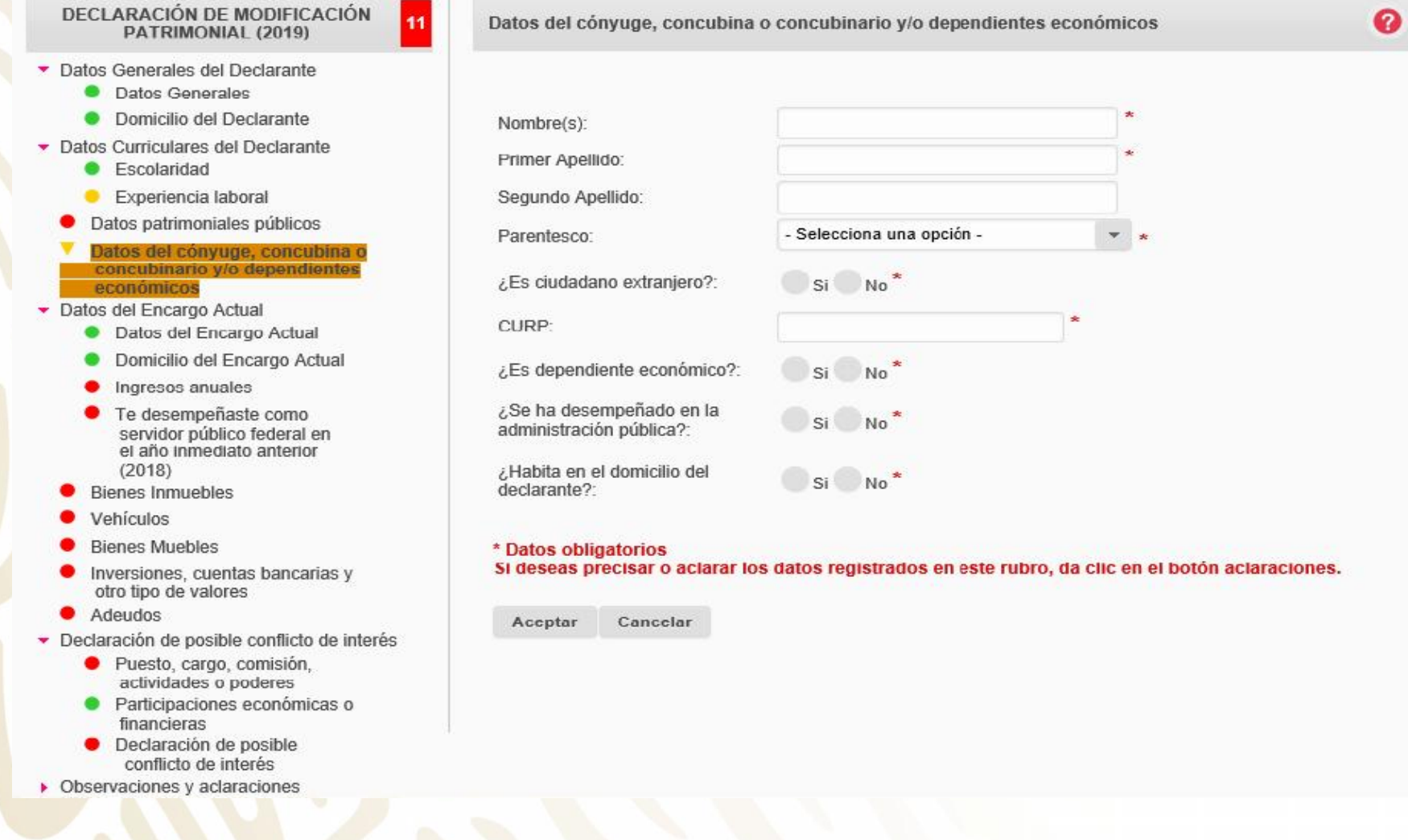

# FUNCIÓN PÚBLICA

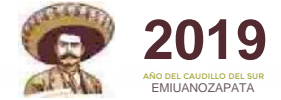

6

### **DATOS DEL ENCARGO**

Datos del encargo

#### DECLARACIÓN DE MODIFICACIÓN PATRIMONIAL (2019)

11

- Datos Generales del Declar
	- **O** Datos Generales
	- · Domicilio del Declara
- Datos Curriculares del Decia
	- · Escolaridad
	- Experiencia laboral
	- · Datos patrimoniales púb
	- ۰ Datos del cónvuge, cono concubinario y/o depen económicos
- Datos del Encargo Actual
	- ▼ Dates del Encargo
	- Domicilio del Encargo  $\bullet$
	- Ingresos anuales  $\bullet$
	- Te desempeñaste co servidor público fede el año inmediato ant  $(2018)$
	- **Bienes Inmuebles**
	- Vehículos
	- **Bienes Muebles**
	- Inversiones, cuentas bar otro tipo de valores
	- Adeudos
- Declaración de posible confi
	- · Puesto, cargo, comis actividades o podere
	- Participaciones econ  $\bullet$ financieras
	- · Declaración de posib
	- conflicto de interés
- Observaciones y aclaracion

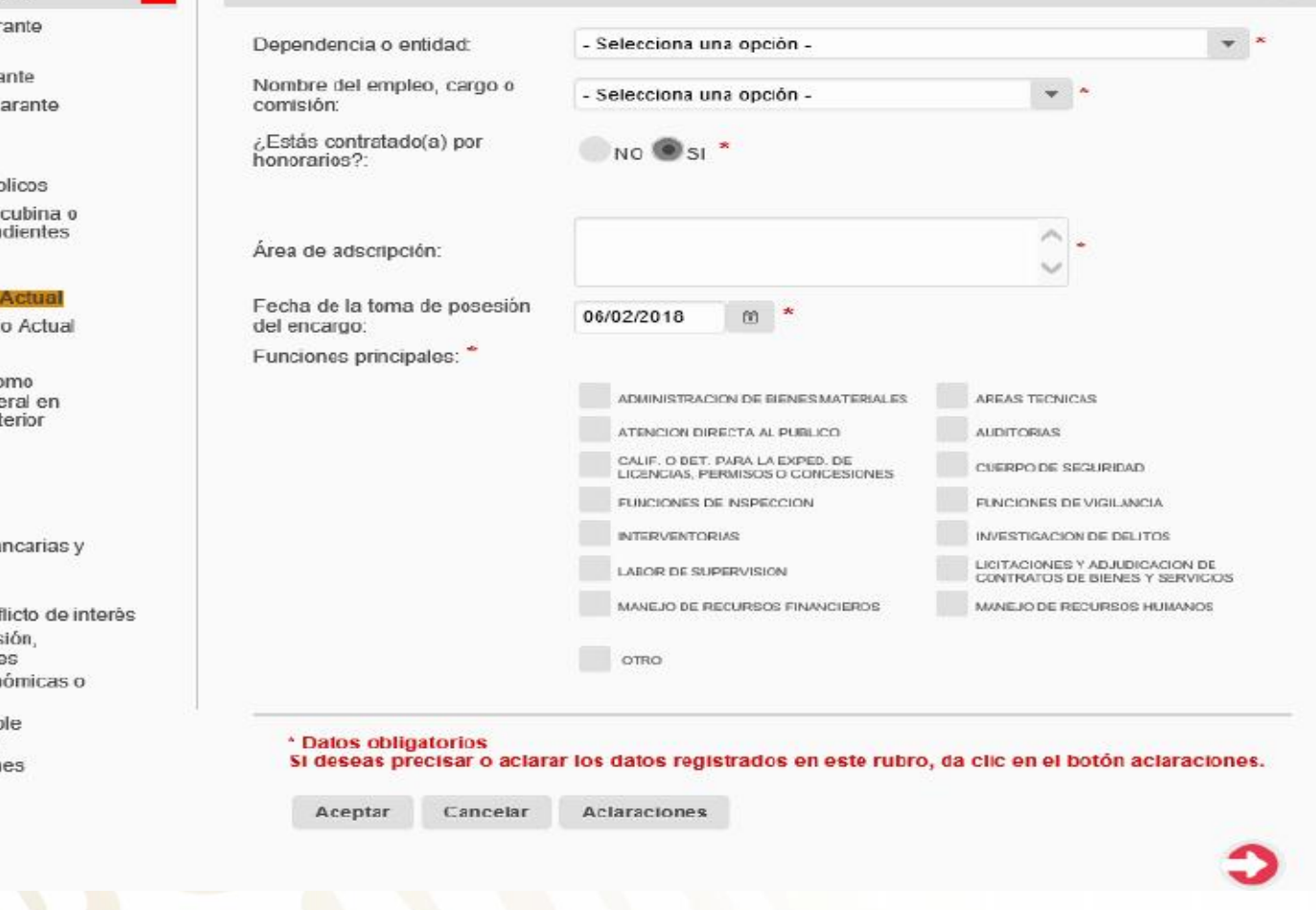

### **DATOS DEL ENCARGO**

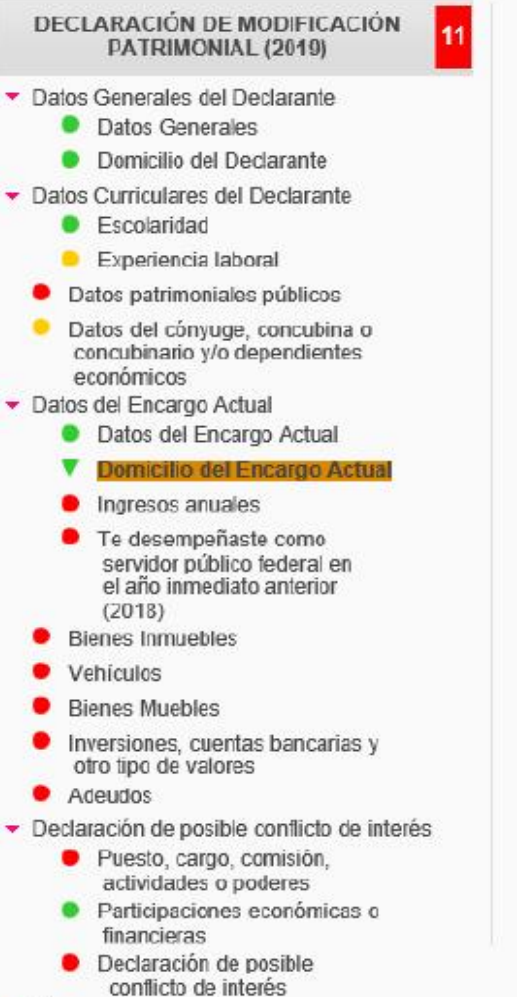

▶ Observaciones y aclaraciones

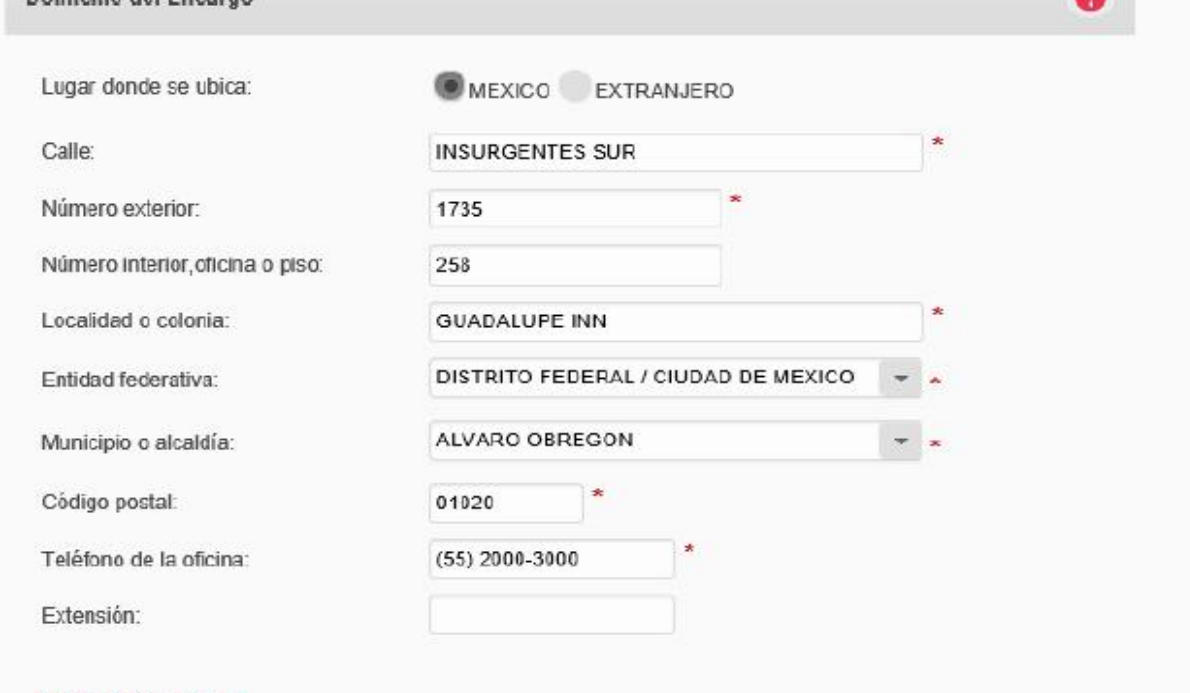

#### \* Datos obligatorios

Domicilio del Encargo

#### Si deseas precisar o aclarar los datos registrados en este rubro, da clic en el botón aclaraciones.

Aceptar Cancelar Aclaraciones

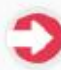

**2019 AÑO DEL CAUDILLO DEL CAUDILLO DEL CAUDILLO DEL CAUDILLO DEL CAUDILLO DEL CAUDILLO DEL CAUDILLO DEL CAUD** 

### **INGRESOS**

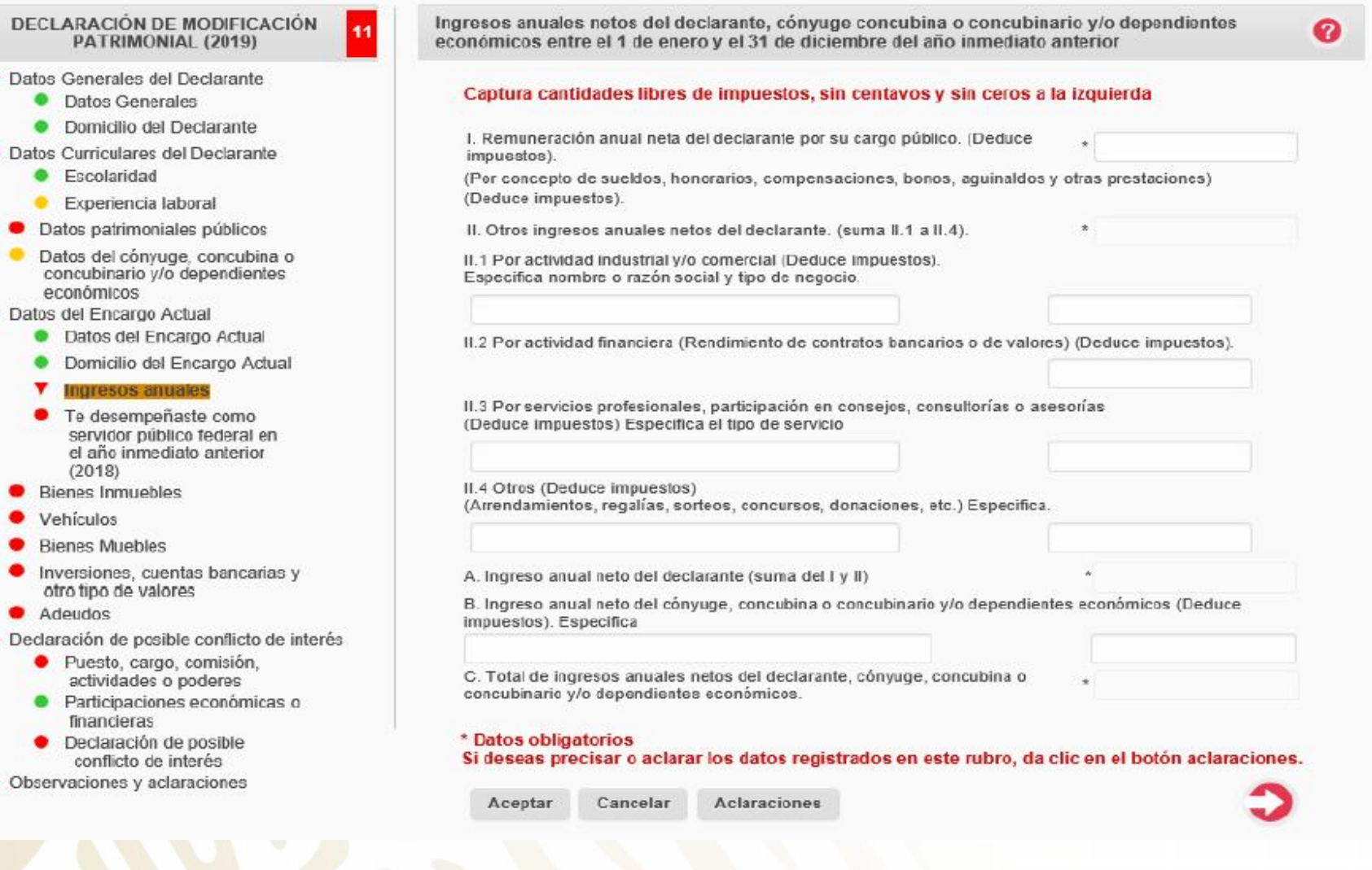

### **INGRESOS**

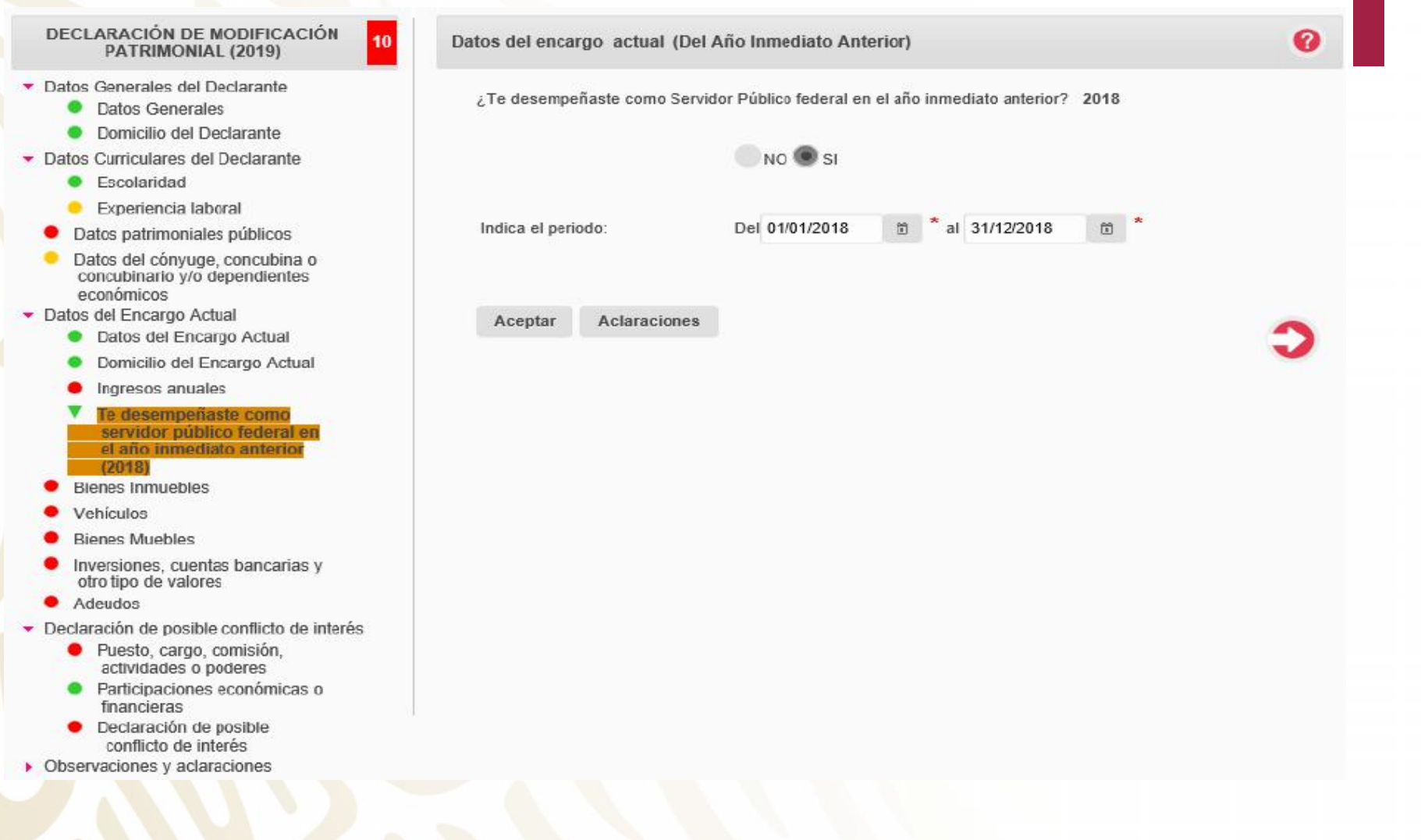

### FUNCIÓN PÚBLICA **SECRETARÍA DE LA FUNCIÓN PÚBLICA**

Bienes inmuebles del declarante, cónyuge, concubina o concubinario y/o dependientes

**Bienes Inmuebles** 

Forma de operación

económicos (Adquisiciones y/o ventas entre el 1 de enero y el 31 de diciembre del año

Tipo de bien

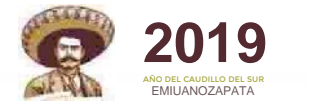

Validar

0

Agregar

Borrar

### **APARTADO DE BIENES**

Para incorporar un inmueble presiona el botón Agregar.

Aclaraciones

inmediato anterior)

Ninguno

Aceptar

Estatus

No existen Bienes Inmuebles registrados

#### DECLARACIÓN DE MODIFICACIÓN PATRIMONIAL (2019)

 $\mathbf{q}$ 

- Datos Generales del Declarante
	- Datos Generales
	- · Domicilio del Declarante
- Datos Curriculares del Declarante
	- Escolaridad ٠
	- · Experiencia laboral
	- · Datos patrimoniales públicos
	- Datos del cónyuge, concubina o concubinario y/o dependientes económicos
- Datos del Encargo Actual
	- · Datos del Encargo Actual
	- Domicilio del Encargo Actual
	- Ingresos anuales
	- Te desempeñaste como servidor público federal en el año inmediato anterior  $(2018)$
	- **Bienes Inmuebles**
	- Vehículos
	- **Bienes Muebles**
	- Inversiones, cuentas bancarias y otro tipo de valores
	- Adeudos
- Declaración de posible conflicto de interés
	- · Puesto, cargo, comisión, actividades o poderes
	- Participaciones económicas o ٠ financieras
	- Declaración de posible conflicto de interés
- ▶ Observaciones y aclaraciones

### **BIENES INMUEBLES**

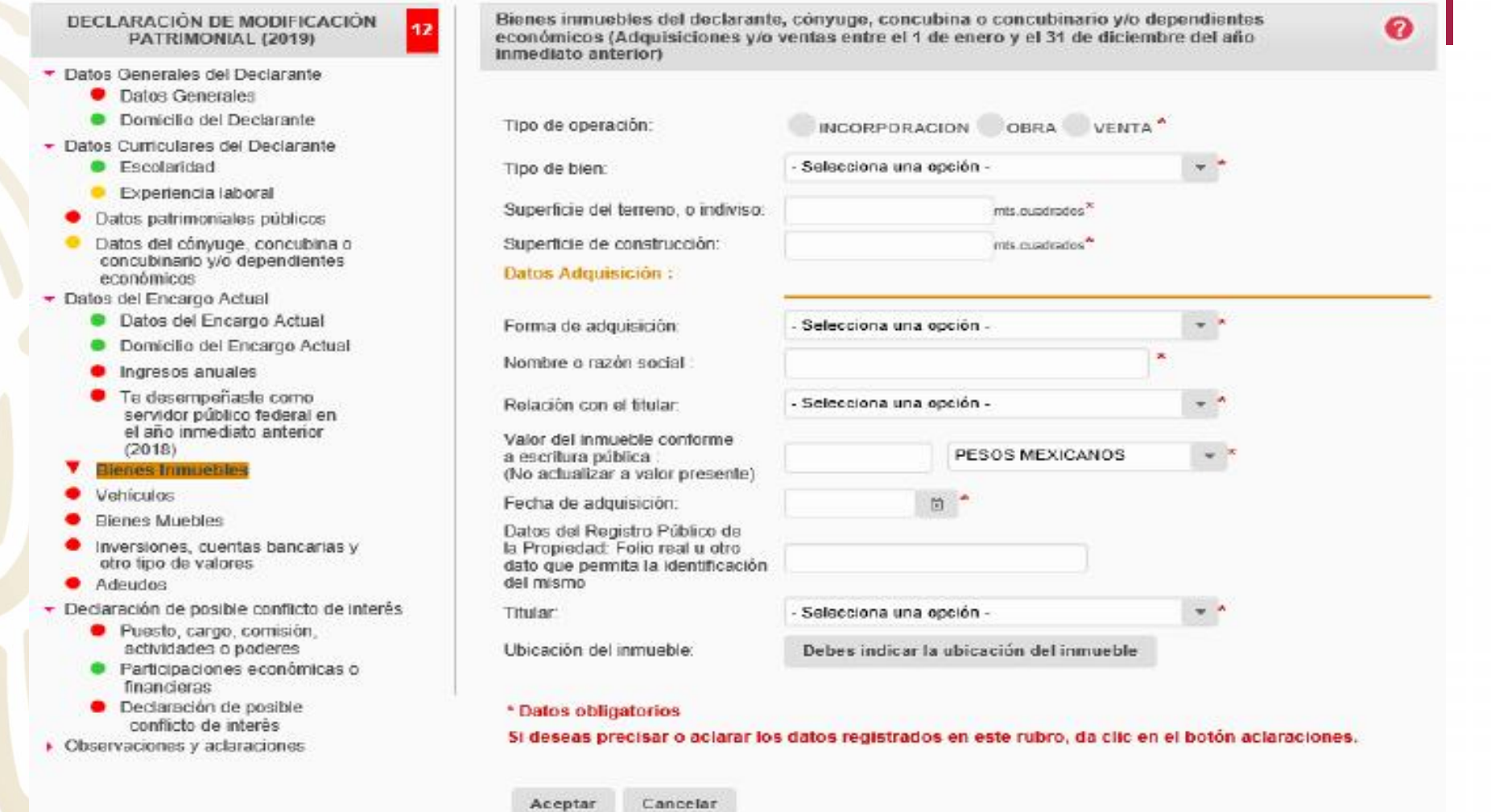

**TANK COMPANY** 

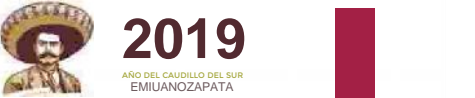

### **VEHÍCULOS**

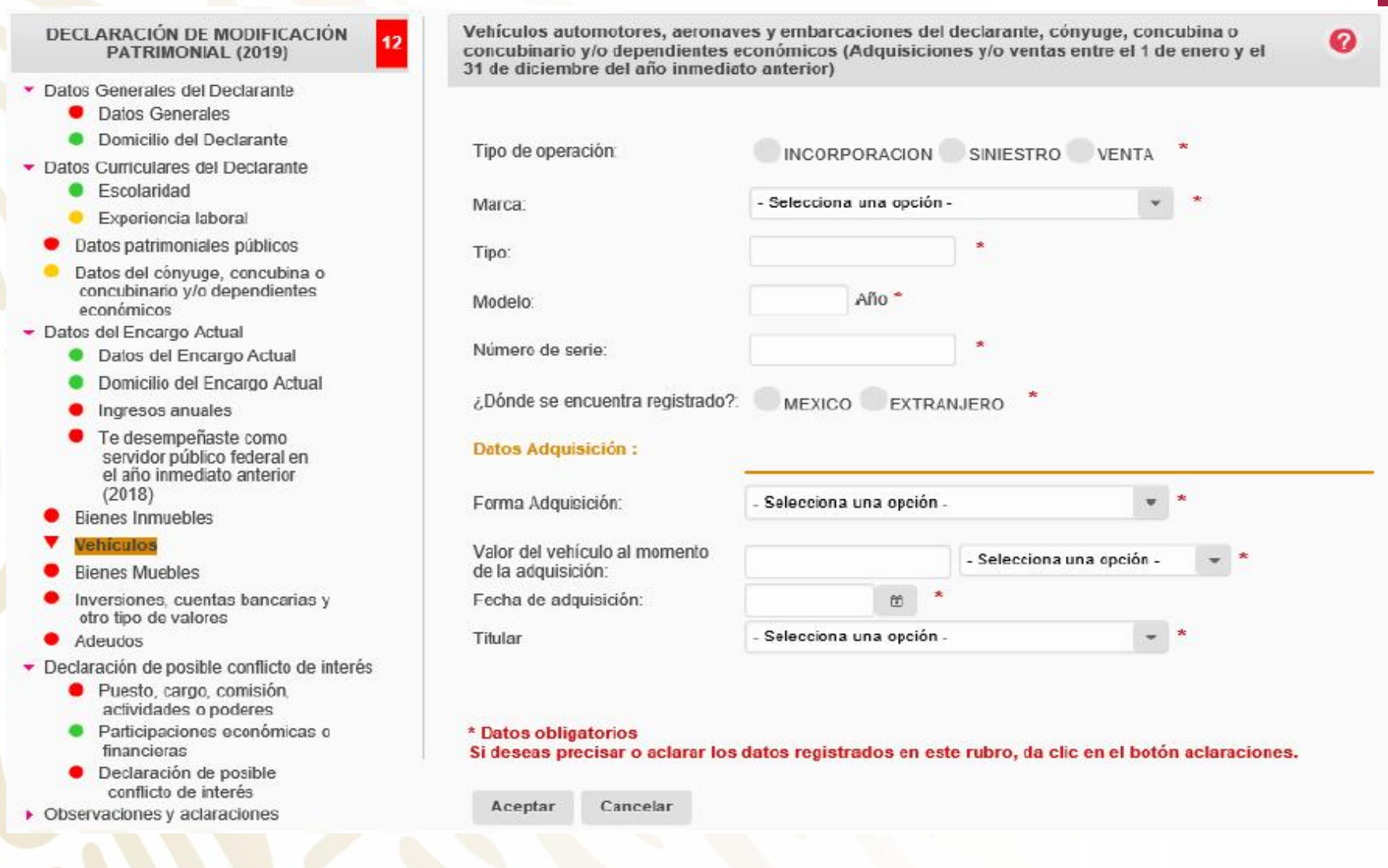

### **BIENES MUEBLES**

**2019 AÑO DEL CAUDILLO DEL CAUDILLO DEL CAUDILLO DEL CAUDILLO DEL CAUDILLO DEL CAUDILLO DEL CAUDILLO DEL CAUD** 

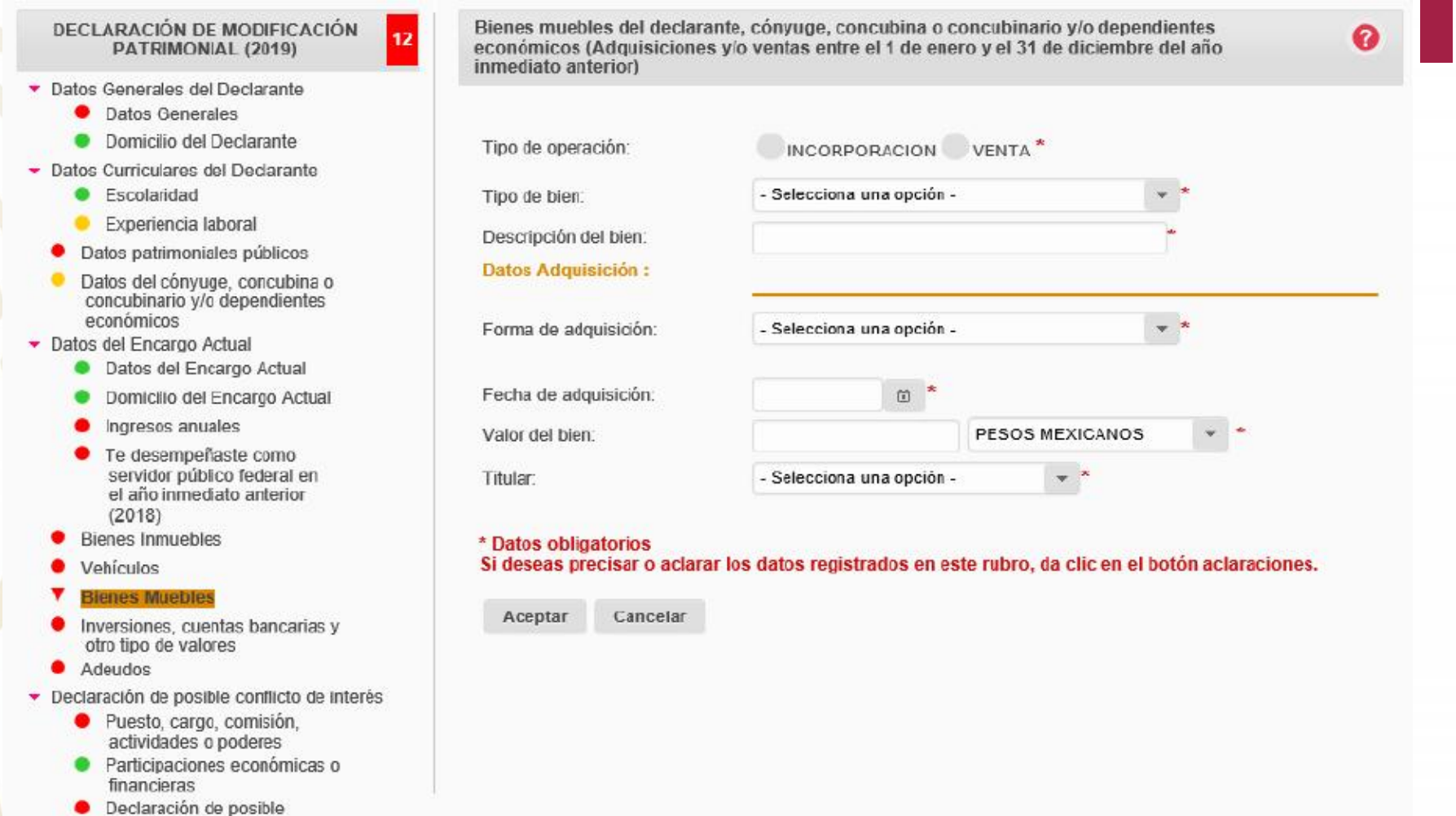

conflicto de interés ▶ Observaciones y aclaraciones

### **INVERSIONES, CUENTAS BANCARIAS Y VALORES**

FUNCIÓN PÚBLICA

**2019** 

EMIUANOZAPATA

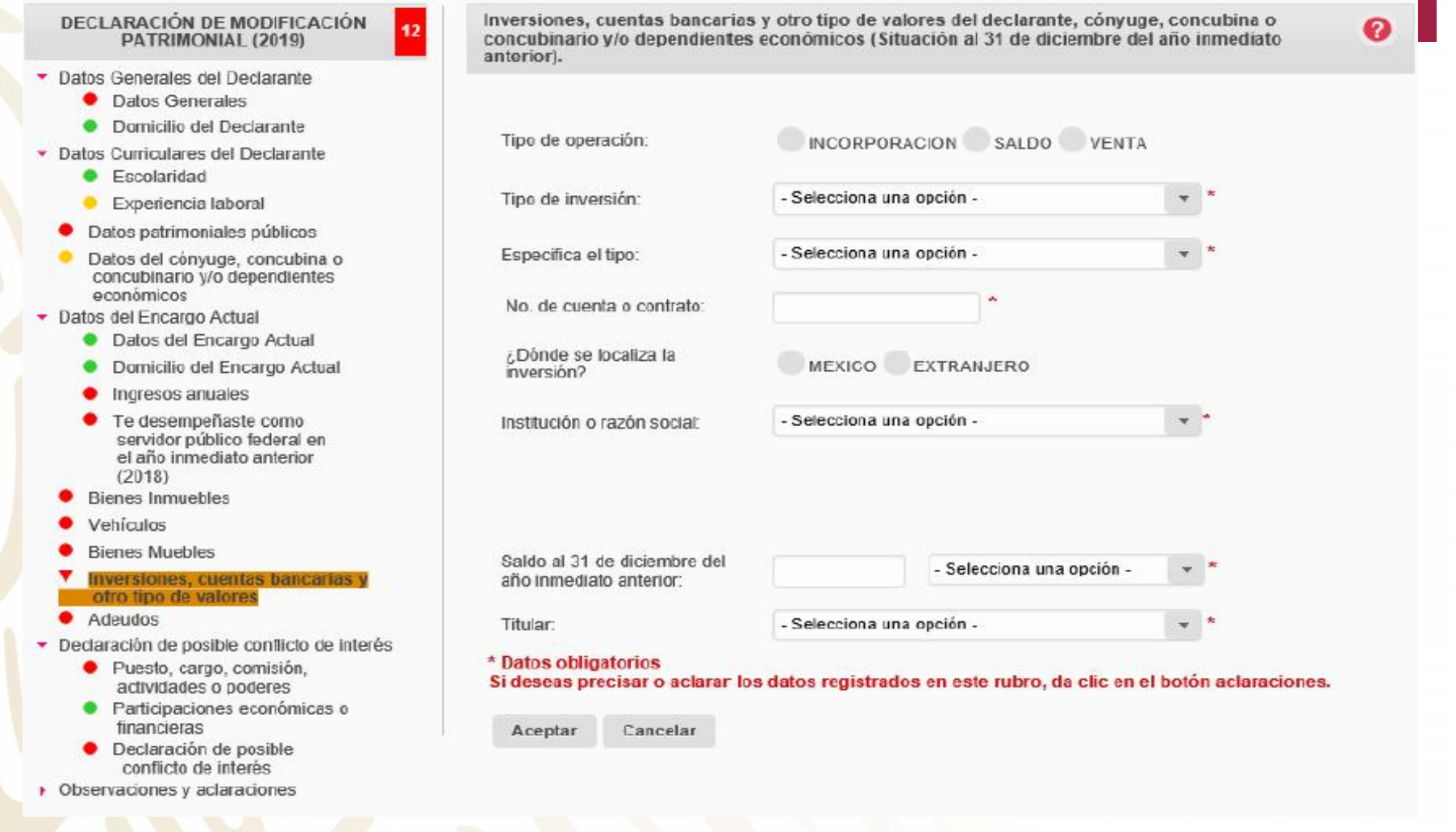

## **ADEUDOS**

**2019 AÑO DEL CAUDILLO DEL CAUDILLO DEL CAUDILLO DEL CAUDILLO DEL CAUDILLO DEL CAUDILLO DEL CAUDILLO DEL CAUD** 

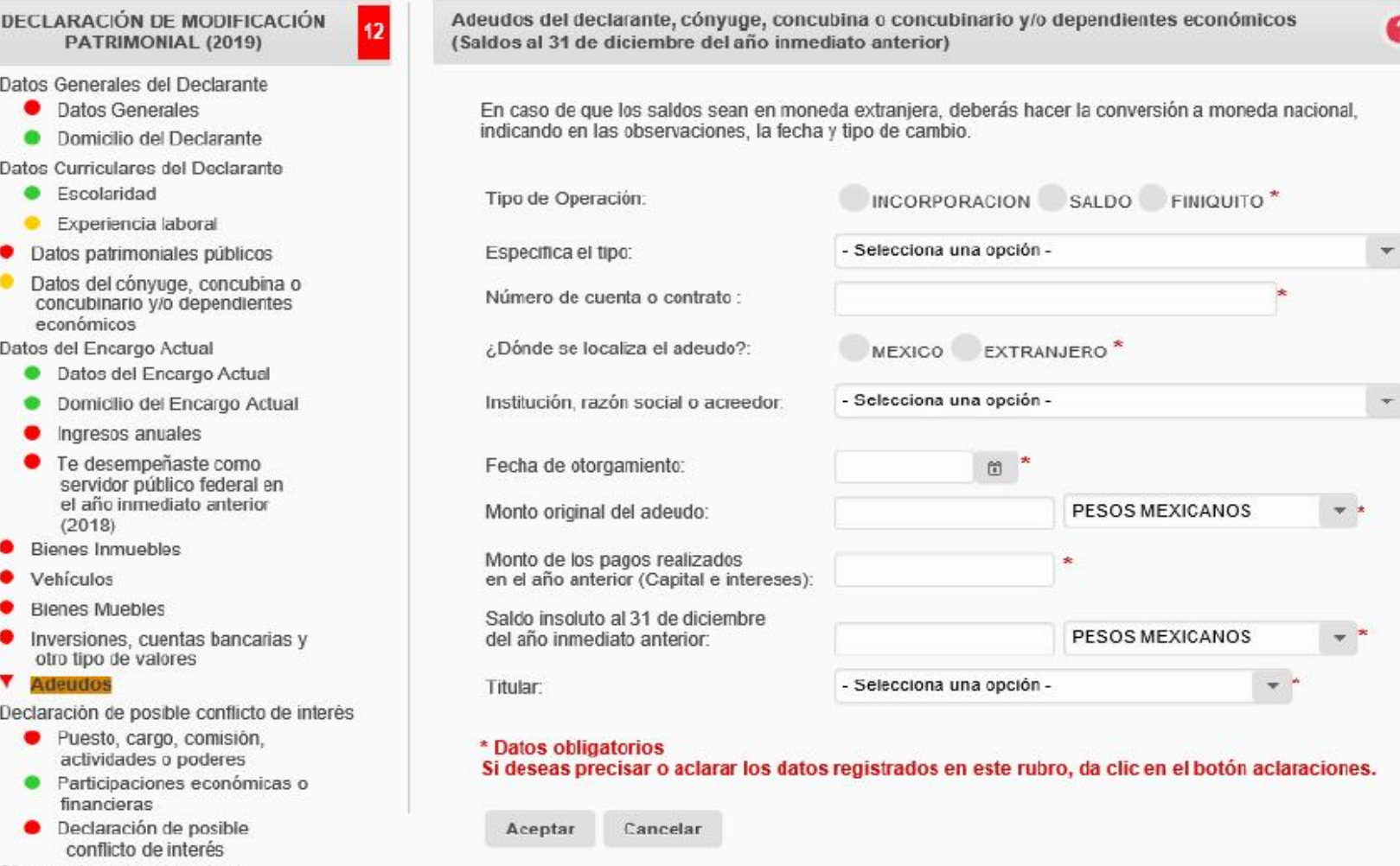

 $\triangleright$  Observaciones y adaraciones

### **POSIBLE CONFLICTO DE INTERÉS**

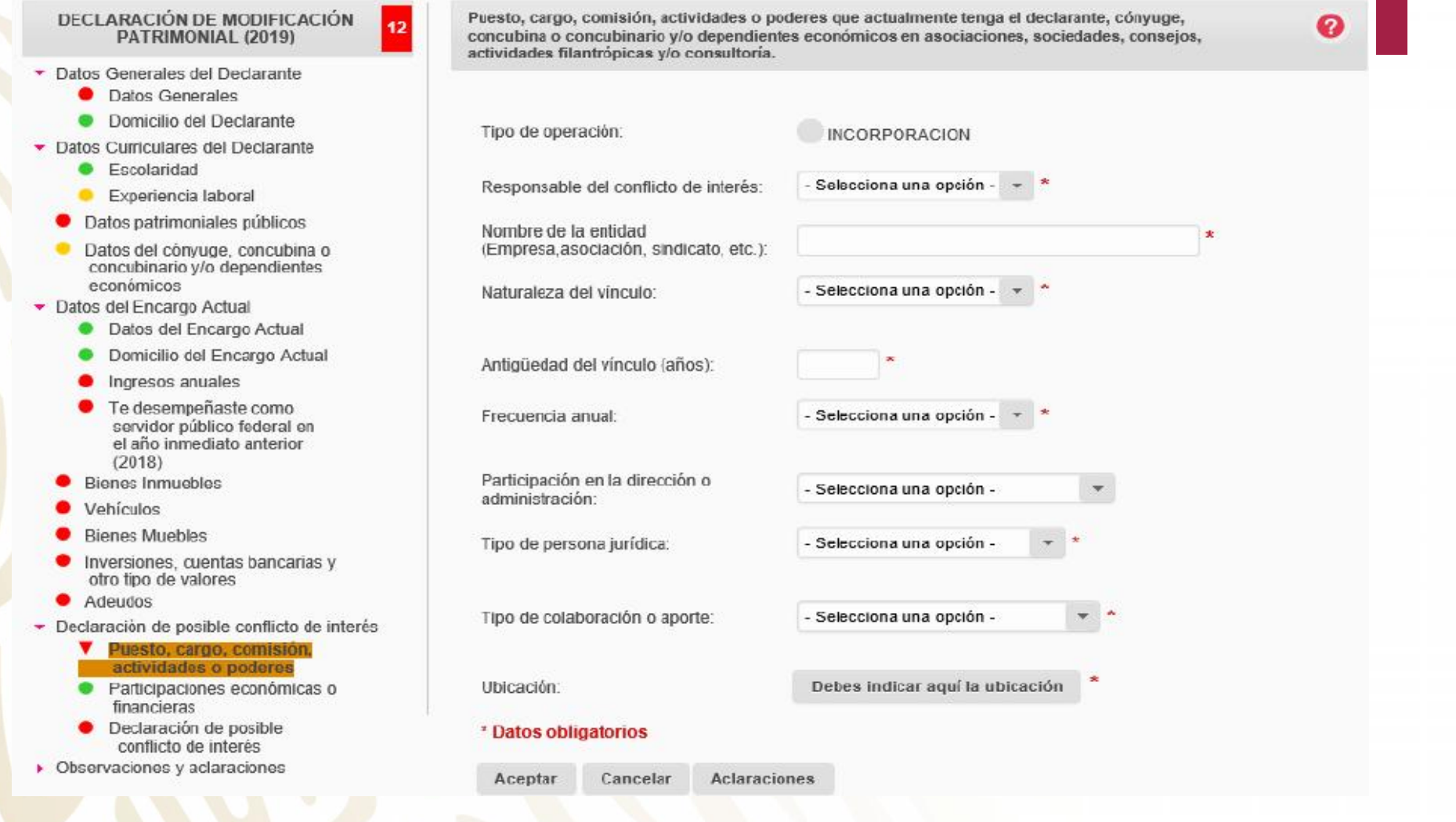

### **POSIBLE CONFLICTO DE INTERÉS**

FUNCIÓN PÚBLICA

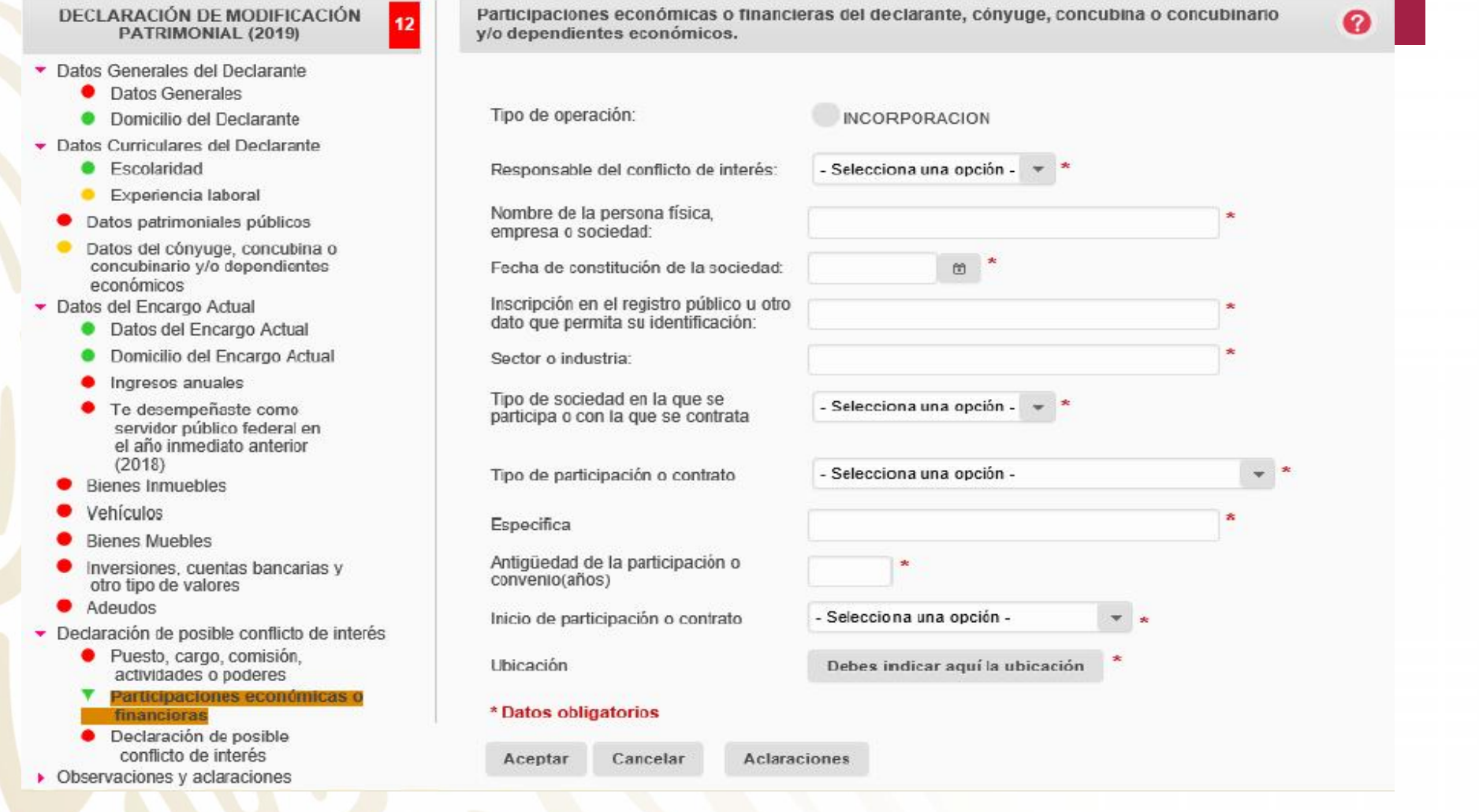

### **PUBLICIDAD DEL APARTADO DE CONFLICTO DE INTERÉS**

**SECRETARÍA DE LA FUNCIÓN PÚBLICA** 

FUNCIÓN PÚBLICA

**2019** 

EMIUANOZAPATA

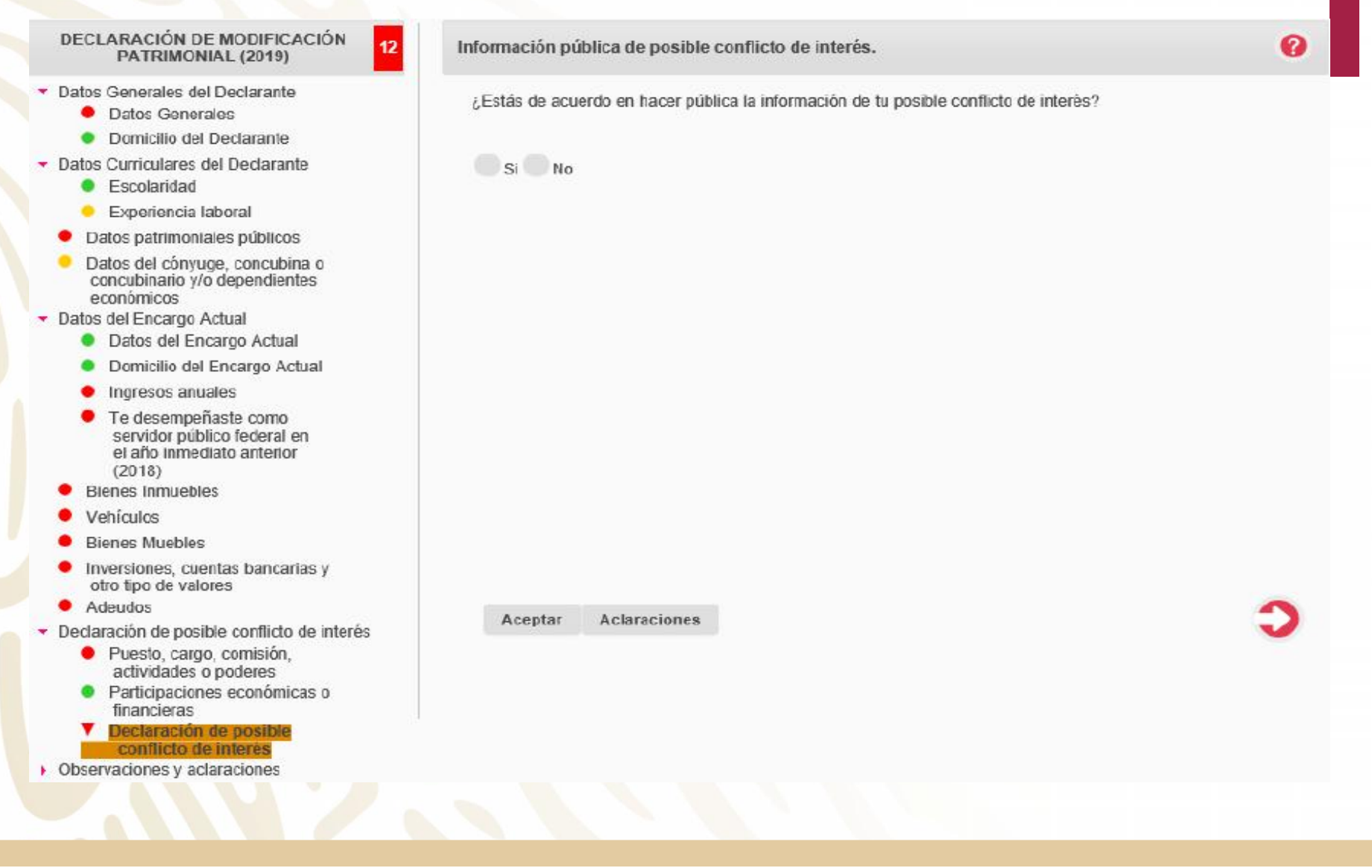

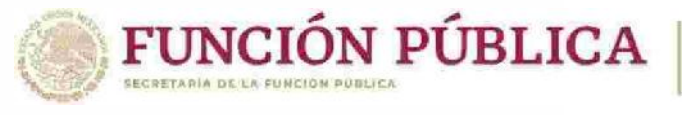

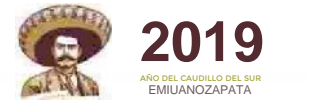

ℯ

### **OBSERVACIONES**

#### **DECLARACIÓN DE MODIFICACIÓN<br>PATRIMONIAL (2019)** 12

- Datos Generales del Declarante
	- Datos Generales
	- Domicilio del Declarante
- ▼ Datos Curriculares del Declarante
	- Escolaridad
	- Experiencia laboral
	- Datos patrimoniales públicos
	- Datos del cónyugo, concubina o concubinario y/o dependientes económicos
- Datos del Encargo Actual
	- Datos del Encargo Actual
	- Domicilio del Encargo Actual
	- Ingresos anuales
	- Te desempeñaste como servidor público federal en el año inmediato anterior  $(2018)$
	- **Bienes Inmuebles**
	- Vehículos
	- **Bienes Muebles**
	- Inversiones, cuentas bancarias y otro tipo de valores
	- Adeudos
- Declaración de posible conflicto de interés
	- · Puesto, cargo, comisión, actividades o poderes
	- Participaciones económicas o financieras
	- Declaración de posible . conflicto de interés
- Observaciones y aclaraciones
	- **Observaciones**
	- Aclaraciones

### Obscrvaciones

#### $\Box$  Ninguno

#### Si selecciona la casilla de "Ninguno" se podrán eliminar todas sus observaciones.

Deberás usar este espacio para aclarar o ampliar la información sobre cualquier asunto referido a tu patrimonio, asi como cualquier sugerencia o comentario sobre el formato.

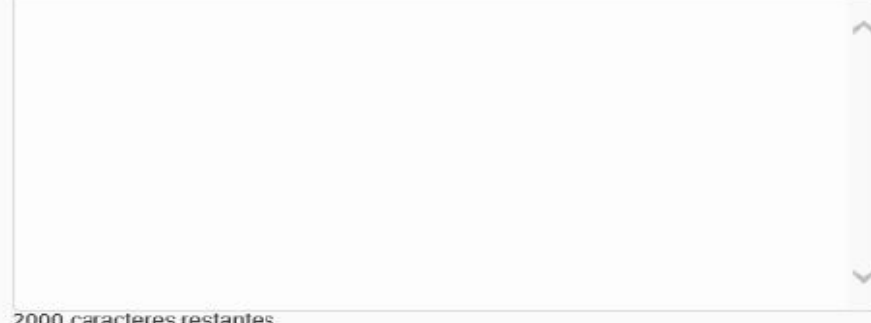

Aceptar Cancelar

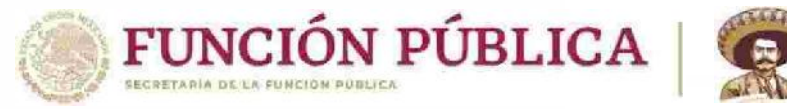

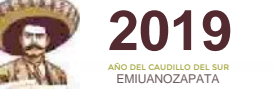

### **MECANISMO PARA LA PRESENTACIÓN**

Art. 34 de la Ley General de Responsabilidades Administrativas

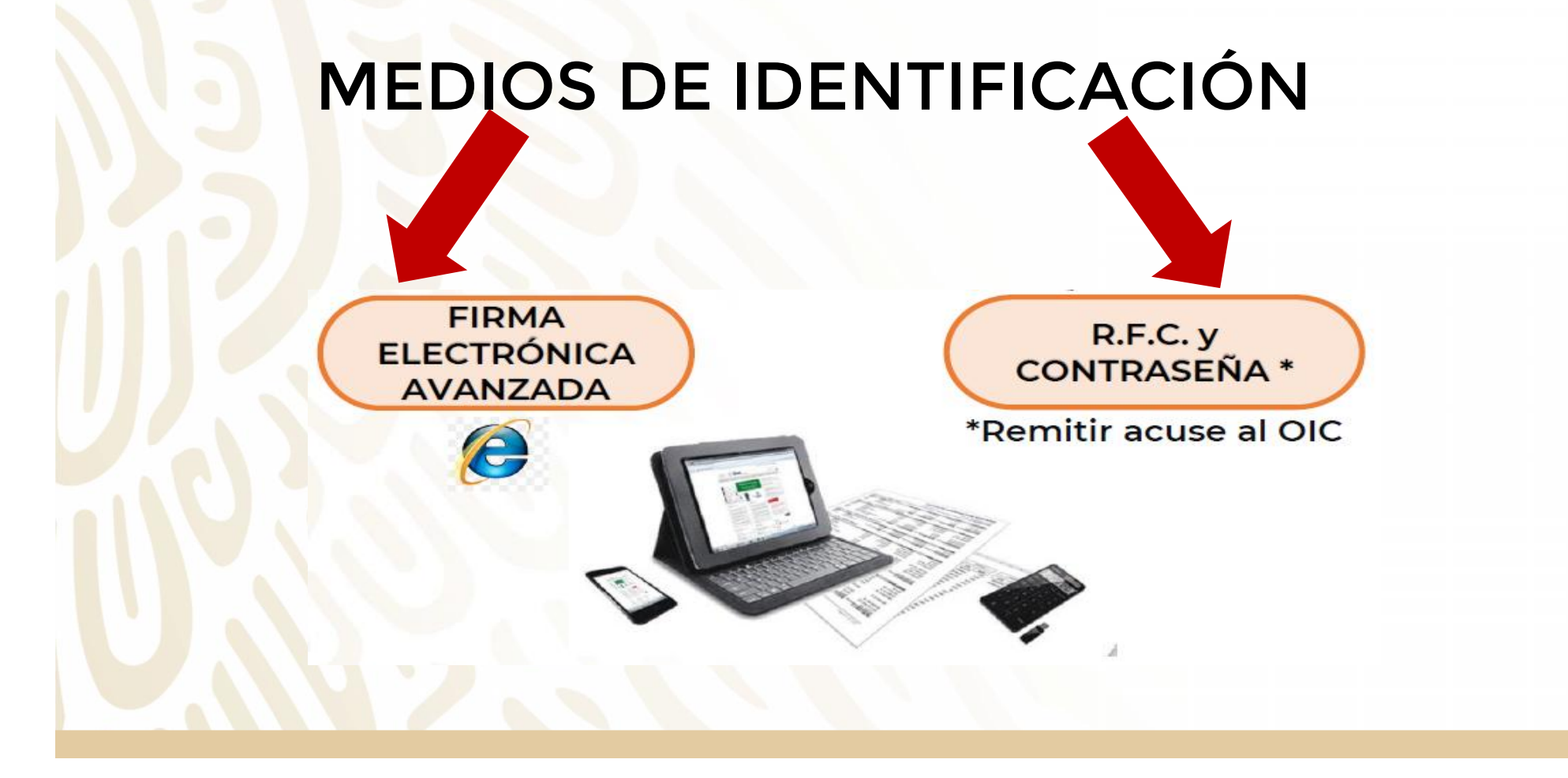

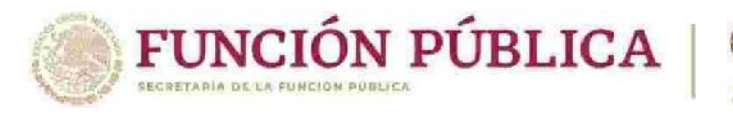

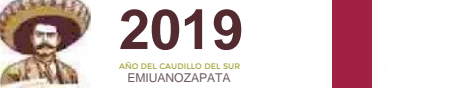

### **DECLARACIONES PATRIMONIALES Y DE INTERESES PRESENTADAS**

Historial de declaraciones firmadas electrónicamente y presentadas ante la Secretaría de la Función Pública

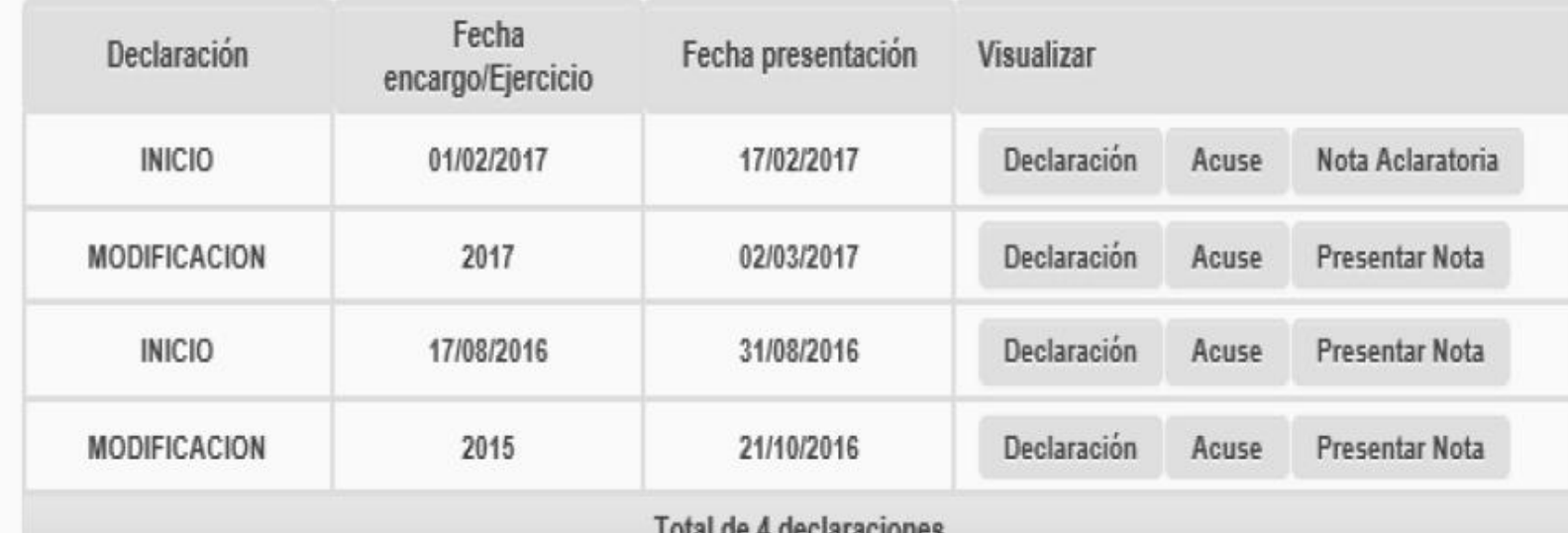

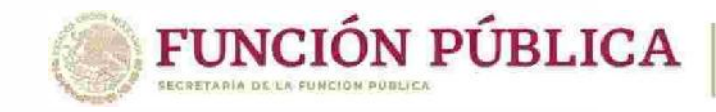

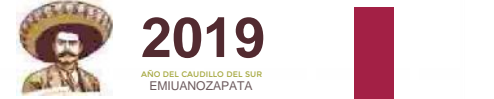

## **PREGUNTAS FRECUENTES** RECUPERACIÓN DE CONTRASEÑA

#### ¿Olvidaste tu Contraseña?

Selecciona una de las siguientes opciones de recuperación de contraseña

Recuperación de contraseña utilizando la Firma Electrónica Avanzada (FIEL).

Selecciona esta opción solo si tu Firma Electrónica Avanzada (FIEL) que tramitaste ante el SAT esta vigente

Recuperación de contraseña por Correo Electrónico y R.F.C.

Selecciona esta opción si recuerdas tus cuentas de correo electrónico que registraste en la última declaración presentada.

Recuperación de contraseña por Correo Electrónico y CURP.

Selecciona esta opción si recuerdas tus cuentas de correo electrónico que registraste en la última declaración presentada.

Recuperación de contraseña por Nombre y R.F.C.

Selecciona ésta opción para recuperar tu contraseña con tus datos personales y tu R.F.C. que registraste en tu última declaración.

declaraNet<sup>plus</sup>

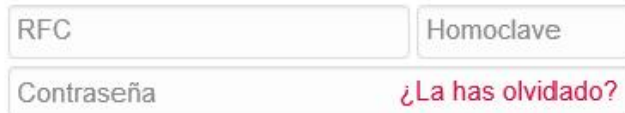

**Entrar** 

¿Nuevo usuario? Regístrate aquí

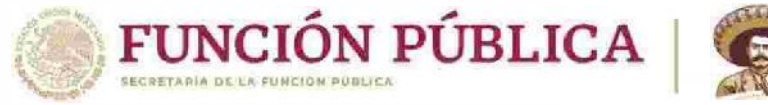

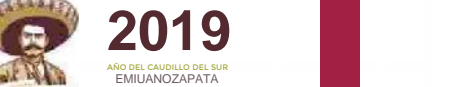

### ¿CÓMO HABILITAR UNA NUEVA DECLARACIÓN?

1 la Ingresar al sistema con su usuario y contraseña.

Ubicarse en el apartado de declaraciones pendientes de presentar. 2

Dar clic sobre la declaración que le aparece como pendiente y con el 3 botón "Continuar".

Eliminar el registro de la declaración. 4

6

Una vez que le aparezca la ventana para confirmar tal eliminación, dar 5 Clic en "confirmar".

Cuando regrese al apartado de declaraciones pendientes de presentar, podrá presentar una nueva declaración.

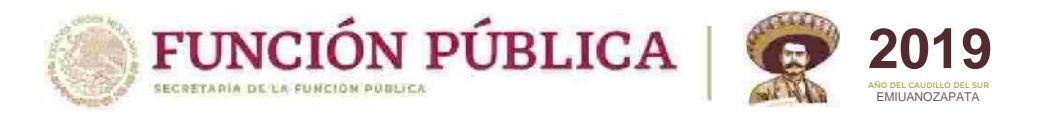

### **¿CÓMO BORRAR UNA DECLARACIÓN GUARDADA?**

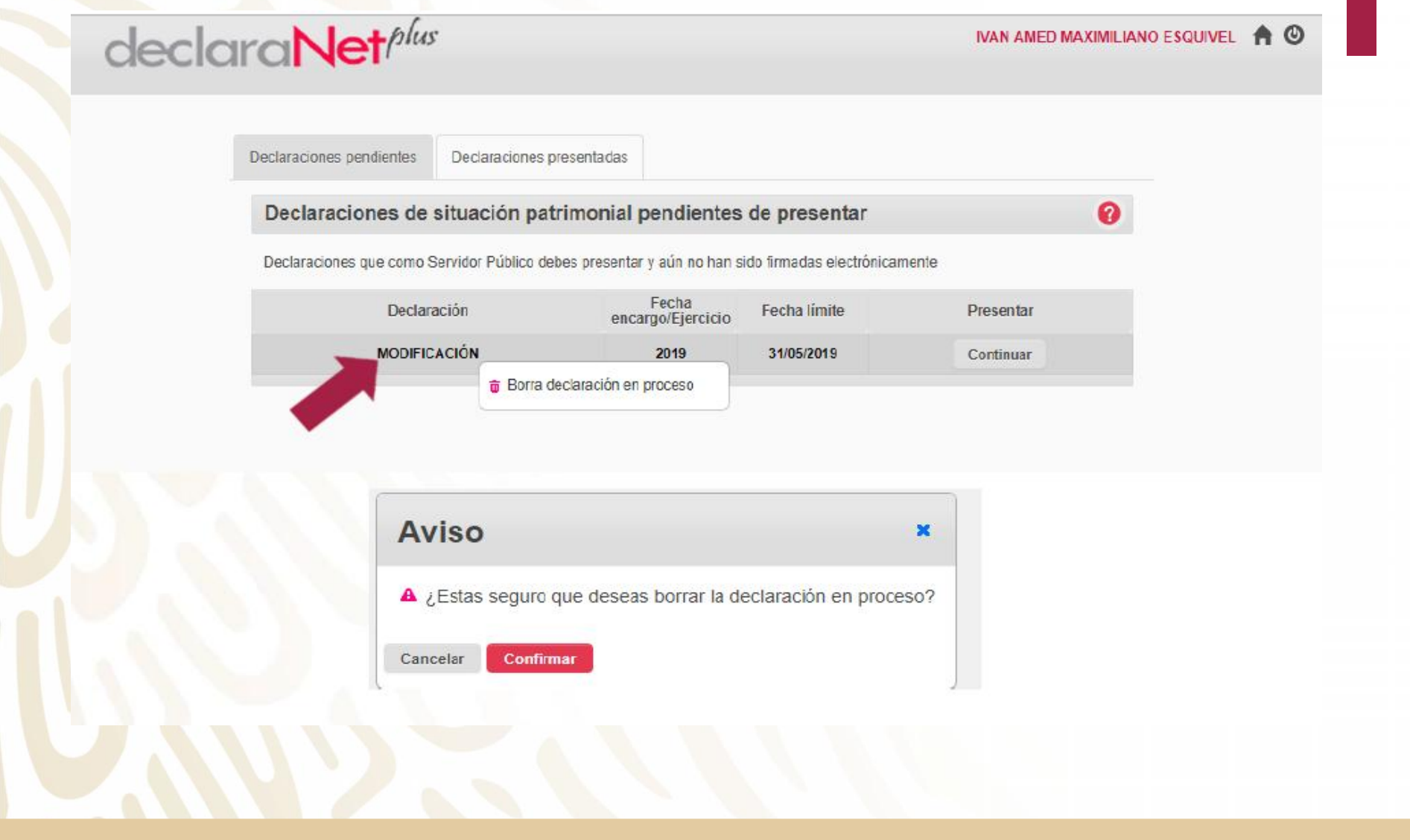

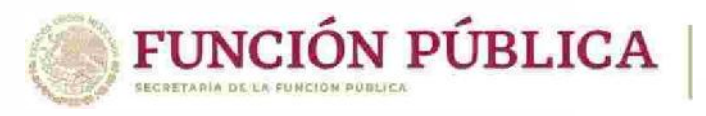

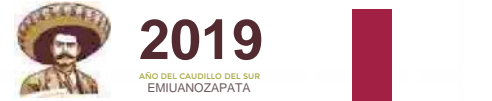

### ¿CÓMO PRESENTAR NOTA ACLARATORIA?

**contraseña.** 1 Ingresar al **Ingresar al sistema declaraNetplus con su usuario y**

2 **Ubicarse en la pestaña de declaraciones presentadas.**

22 22 23 24 3 **aclaración. Visualizar la declaración de la que se quiera realizar la**

3 4 **Posteriormente, deberá elegir los rubros <sup>a</sup> aclarar. Dar clic sobre el botón "presentar nota aclaratoria".**

5 Posteriorn

| recuadro 6 **Al dar clic en el rubro que corresponda, se desplegará un recuadro en el cual deberá registrar el texto de su aclaración.**

6 **al firmado de la nota aclaratoria**. <sup>7</sup> **Para finalizar deberá dar clic en el botón "Aceptar" <sup>y</sup> proceder**

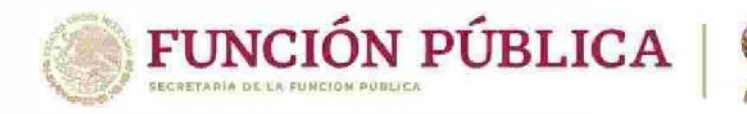

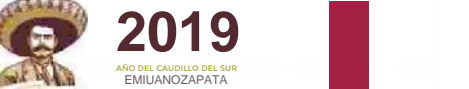

### ¿POR QUÉ TENGO DECLARACIONES PENDIENTES?

**- Generalmente por los movimientos de alta y baja que realizó el operador RUSP de cada Dependencia o Entidad, sin que se hubieren adecuado las hipótesis de obligatoriedad al servidor público. (campo 35 del RUSP).**

**Se deben tomar en cuenta dos factores:**

**- Si se envío vista al OIC o UR, y se llevó a cabo su seguimiento en OMEXT.**

**- Si se trata de un aviso por cambio de dependencia o entidad que no fue considerado por declaraNetplus**

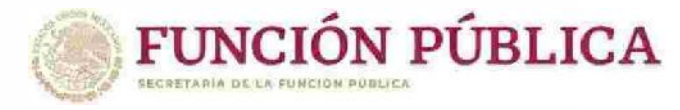

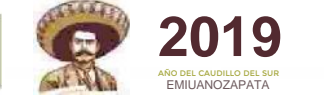

**CRITERIOS A IDENTIFICAR PARA HACER EXIGIBLE LA PRESENTACIÓN DE LA DECLARACIÓN DE MODIFICACIÓN PATRIMONIAL Y DE INTERESES**

¡Recuerden invitar a las personas servidoras públicas a hacer pública su

# **Tipo de Declaración**

de Situación Patrimonial y de Intereses

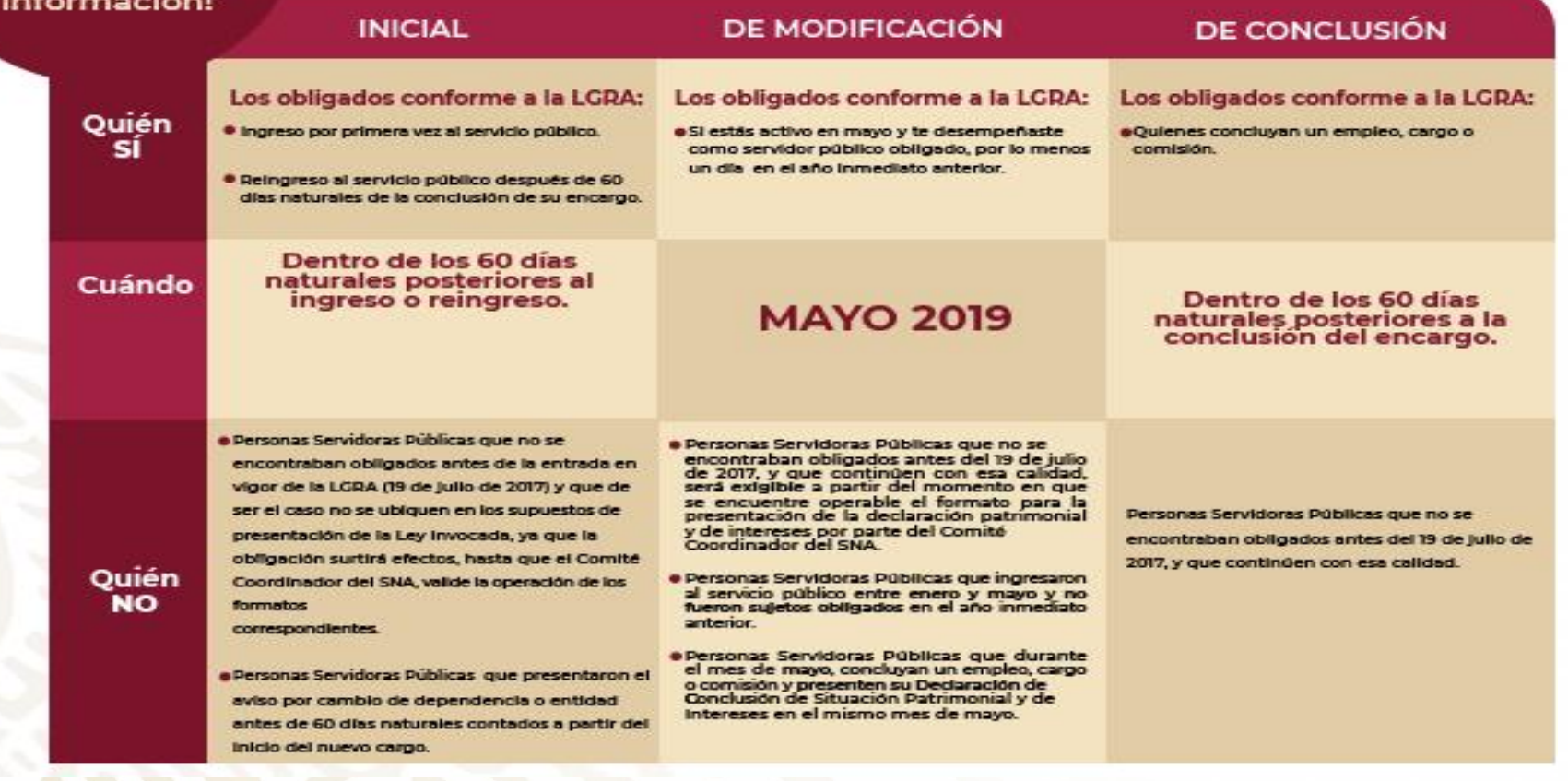